# **LC 231**

## **Dual pump unit**

Installation and operating instructions

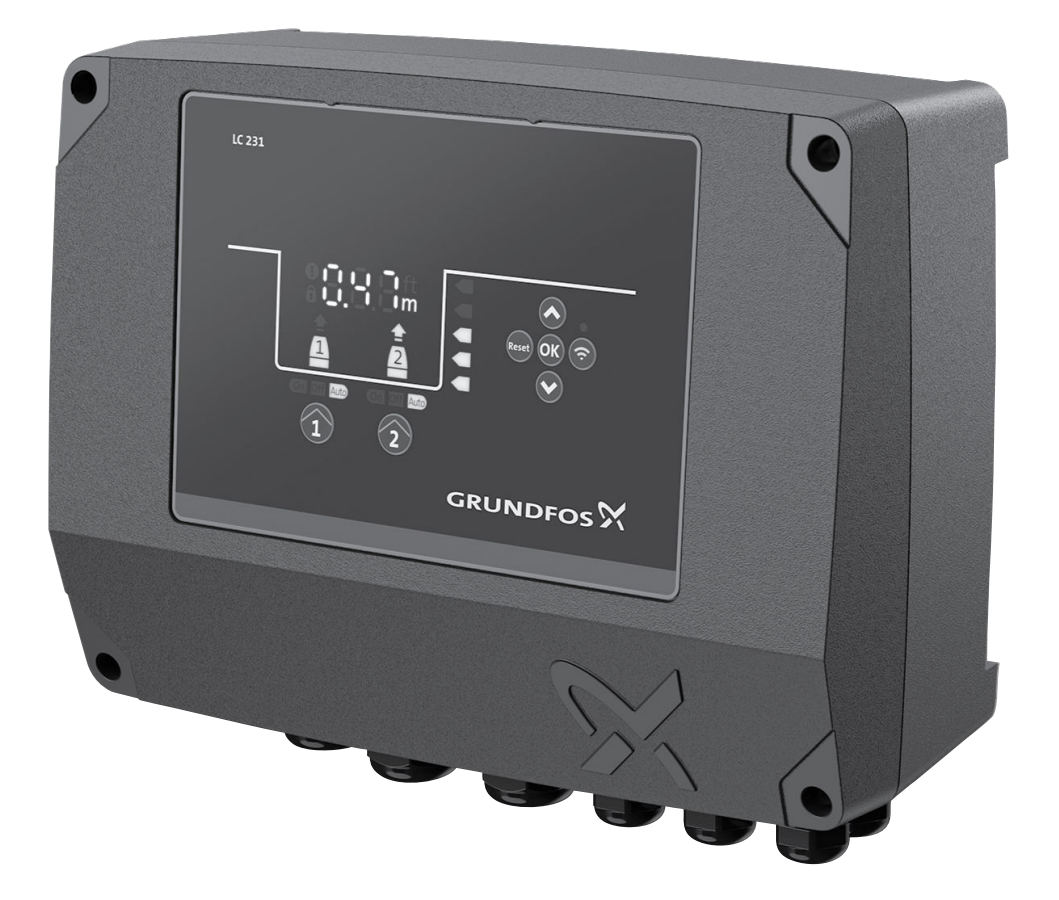

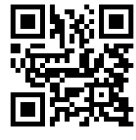

**LC 231 dual pump unit Installation and operating instructions** Other languages http://net.grundfos.com/qr/i/99480674

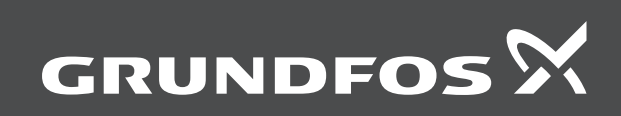

be<br>think innovate

## **LC 231**

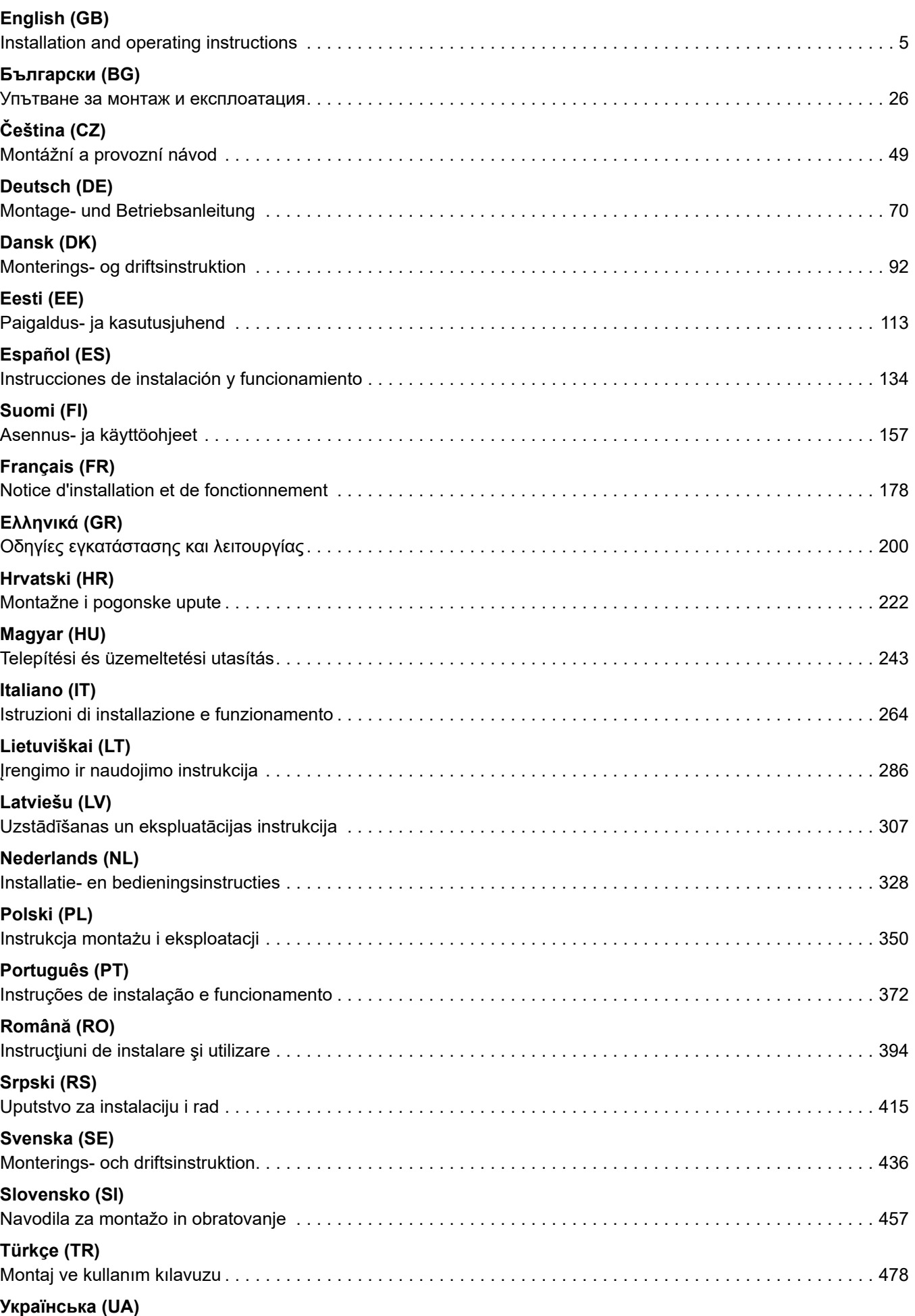

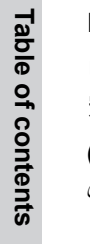

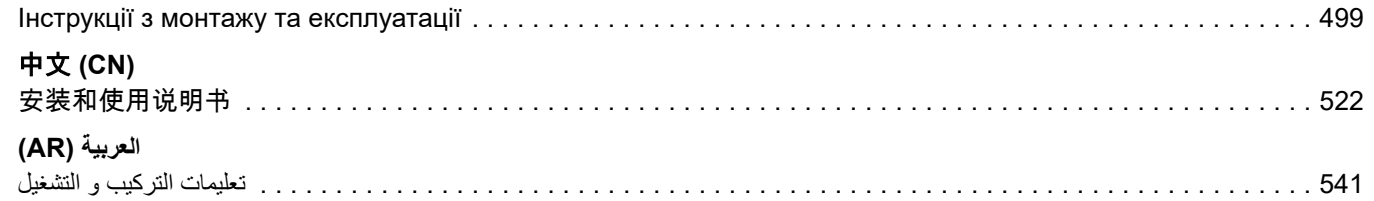

### <span id="page-4-0"></span>**Překlad originální anglické verze**

### **Obsah**

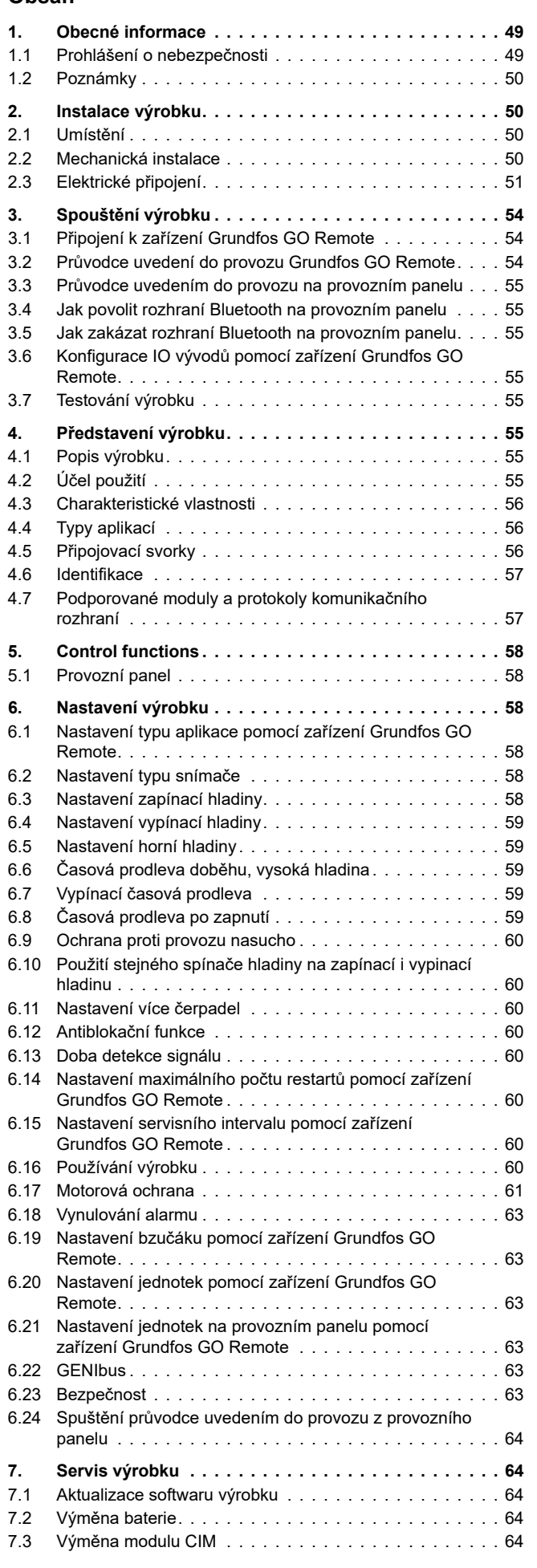

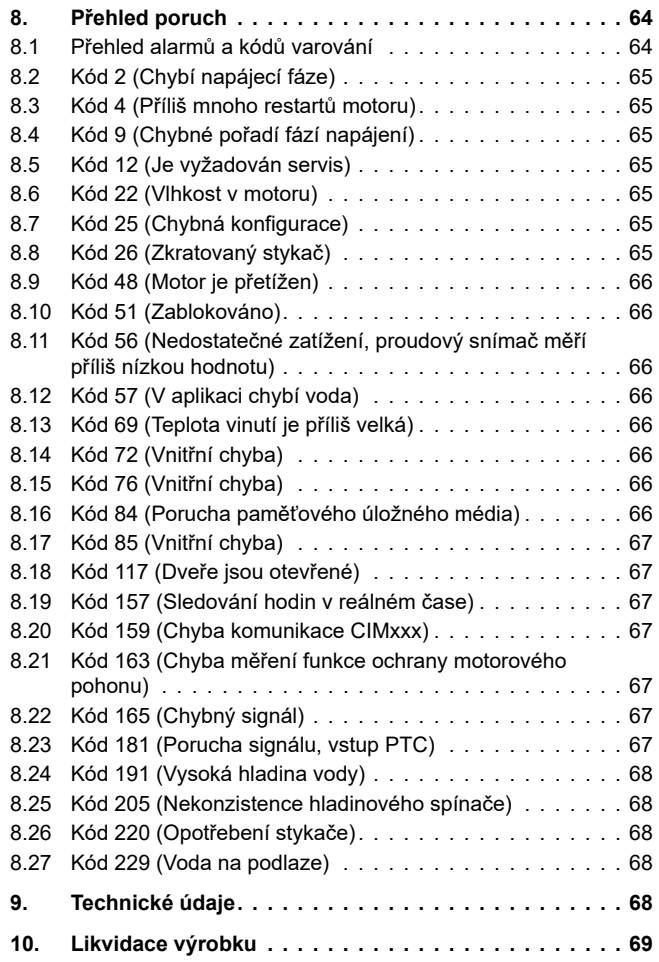

#### **1. Obecné informace**

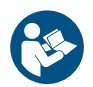

Tento dokument si přečtěte před instalací výrobku. Při instalaci a provozování je nutné dodržovat místní předpisy a uznávané osvědčené postupy.

#### **1.1 Prohlášení o nebezpečnosti**

Symboly a prohlášení o nebezpečnosti uvedená níže se mohou vyskytnout v montážních a instalačních pokynech k výrobkům Grundfos a v bezpečnostních a servisních pokynech.

#### **NEBEZPEČÍ**

Označuje nebezpečnou situaci, která (pokud se jí nepředejde) bude mít za následek smrt nebo újmu na zdraví.

#### **VAROVÁNÍ**

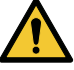

Označuje nebezpečnou situaci, která (pokud se jí nepředejde) by mohla mít za následek smrt nebo újmu na zdraví.

#### **UPOZORNĚNÍ**

Označuje nebezpečnou situaci, která (pokud se jí nepředejde) by mohla mít za následek menší nebo střední újmu na zdraví.

Prohlášení o nebezpečnosti jsou strukturována následujícím způsobem:

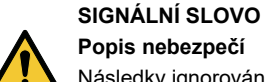

#### **Popis nebezpečí**

Následky ignorování varování

• Akce, jak nebezpečí předejít.

#### <span id="page-5-0"></span>**1.2 Poznámky**

Symboly a poznámky uvedené níže se mohou vyskytnout v montážních a instalačních pokynech k výrobkům Grundfos a v bezpečnostních a servisních pokynech.

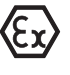

Tyto pokyny dodržujte pro výrobky odolné proti výbuchu.

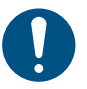

Modrý nebo šedý kruh s bílým grafickým symbolem označuje, že je nutná akce.

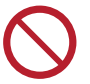

Červený nebo šedý kruh s diagonálním přeškrtnutím, a případně černým grafickým symbolem, označuje, že se akce nesmí provést nebo že musí být zastavena.

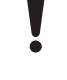

Pokud nebudou tyto pokyny dodrženy, mohlo by dojít k poruše nebo poškození zařízení.

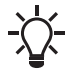

Tipy a zařízení k usnadnění práce.

#### **2. Instalace výrobku**

#### **2.1 Umístění**

Výrobek umístěte na místo, které splňuje následující požadavky:

- Výrobek umístěte na místo, kterému nehrozí zaplavení.
- Zajistěte, aby se okolní teplota pohybovala v daných mezích.
- Výrobek umístěte co nejblíže k připojeným čerpadlům, snímačům a příslušenstvím.
- Výrobek musí být chráněn před přímým slunečním zářením.
- Výrobek musí být snadno přístupný.
- Doporučujeme, abyste výrobek nainstalovali v ochranném přístřešku nebo krytu, abyste zamezili přímému slunečnímu záření a dešti.
- Vnitřní instalace: Výrobek musí být instalován v dobře větrané místnosti, aby bylo zabezpečeno dostatečné chlazení jeho součástí.

#### **2.2 Mechanická instalace**

#### **2.2.1 Montáž pryžových těsnění**

1. Na kabelové průchodky namontujte dodaná pryžová těsnění.

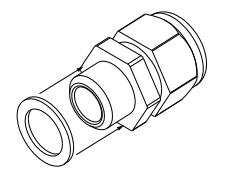

2. Kabelové průchodky namontujte na řídicí jednotku.

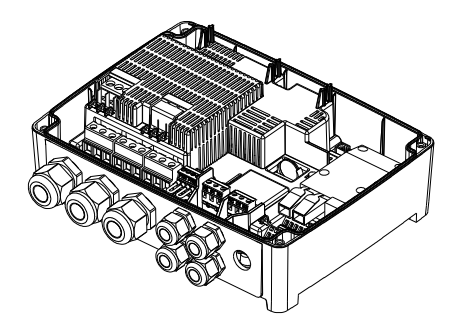

Kabelové průchodky příliš neutahujte, protože by to mohlo poškodit pryžová těsnění.

#### **Související informace**

#### *[2.3.3 Připojte napájení čerpadla a zdroj napájecího napětí](#page-7-0)*

#### **2.2.2 Demontáž čelního krytu**

Přední kryt je nutné odstranit, aby bylo možné provést jakékoli připojení nebo nainstalovat modul komunikačního rozhraní (CIM).

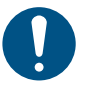

Při manipulaci s elektronickými součástmi používejte antistatickou servisní sadu. Tím zabráníte, aby statická elektřina poškodila součásti.

Pokud je to možné, umístěte přední kryt nad řídicí jednotku. Takto nemusíte odstraňovat plochý kabel mezi předním krytem a řídicí jednotkou.

- 1. Uvolněte šrouby.
- 2. Opatrně oddělte přední kryt od zadního krytu. Dávejte pozor, abyste nepoškodili kabel, který spojuje přední kryt a zadní kryt.
- 3. Umístěte přední kryt nad zadní kryt na nosné konzoly.
- 4. Aby se přední kryt nenaklonil, vložte dva spodní šrouby do otvorů v horní části zadního krytu.

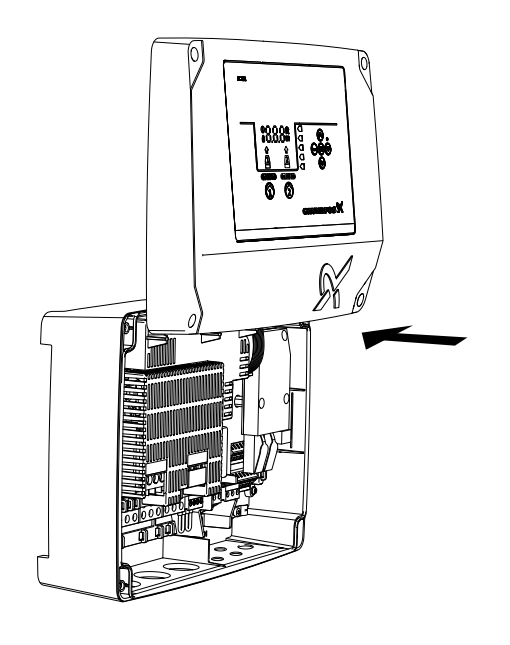

TM071322

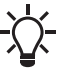

Při opětovné montáži předního krytu utáhněte šrouby na 1,25 Nm.

#### **Související informace**

- *[2.2.4 Instalace řídicí jednotky](#page-6-0)*
- *[2.2.5 Montáž modulu komunikačního rozhraní](#page-6-0)*
- *[2.3.4 Připojení snímače hladiny](#page-8-0)*
- *[3.6 Konfigurace IO vývodů pomocí zařízení Grundfos GO Remote](#page-10-0)*

#### **2.2.3 Odpojení čelního krytu**

Pokud chcete zcela odstranit přední kryt, musíte odstranit plochý kabel mezi předním krytem a zadním krytem.

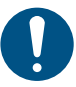

TM074473

TM074474

Při manipulaci s elektronickými součástmi používejte antistatickou servisní sadu. Tím zabráníte, aby statická elektřina poškodila součásti.

- 1. Uvolněte šrouby.
- 2. Opatrně oddělte přední kryt od zadního krytu.

<span id="page-6-0"></span>3. Vytáhněte plochý kabel, který je připojen k desce s obvody. Neodstraňujte plochý kabel z předního krytu.

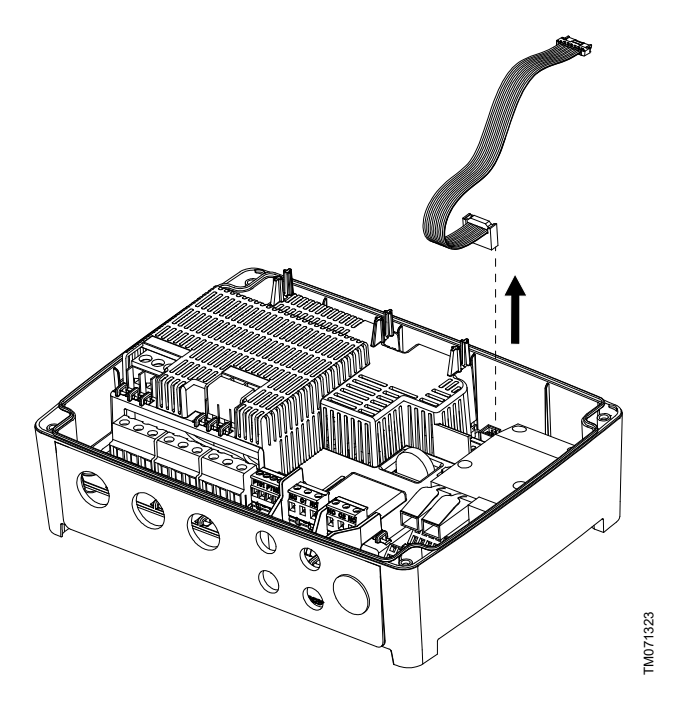

#### **2.2.4 Instalace řídicí jednotky**

Výrobek je určen k montáži na plochý a svislý povrch. Kabelové průchodky musí směřovat dolů.

- 1. Uvolněte šrouby a sejměte přední kryt. Dbejte na to, aby nedošlo k poškození kabelu mezi předním a zadním krytem.
- 2. Vyvrtejte otvory do povrchu.

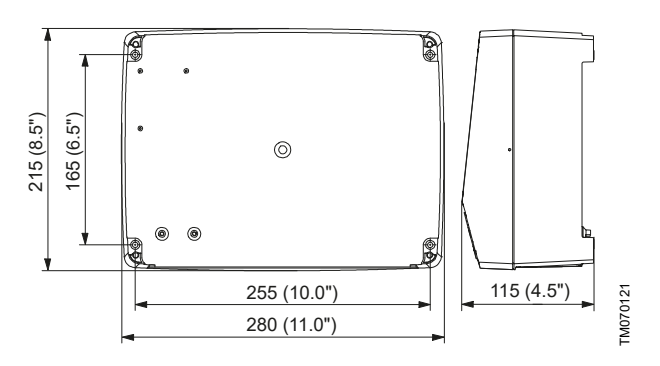

- 3. V případě potřeby umístěte zásuvky.
- 4. Vložte čtyři šrouby do montážních otvorů a šrouby utáhněte křížem momentem 1,25 Nm.

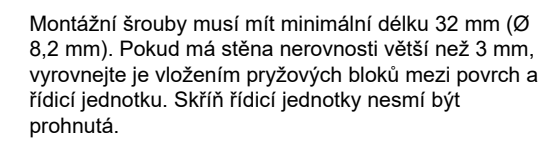

#### **Související informace**

*[2.2.2 Demontáž čelního krytu](#page-5-0)*

#### **2.2.5 Montáž modulu komunikačního rozhraní**

Do řídicí jednotky můžete nainstalovat modul komunikačního rozhraní (CIM), který umožňuje komunikaci s externími systémy. Modul je volitelný a není dodáván s výrobkem. Elektrické zapojení naleznete v instalačním a provozním návodu k modulu.

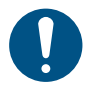

Při manipulaci s elektronickými součástmi používejte antistatickou servisní sadu. Tím zabráníte, aby statická elektřina poškodila součásti.

1. Uvolněte šrouby a sejměte přední kryt.

Dbejte na to, aby nedošlo k poškození kabelu mezi předním a zadním krytem.

2. Zatlačte modul na tři vodicí kolíky a do zásuvky. Modul na místo zasuňte pomocí prstů.

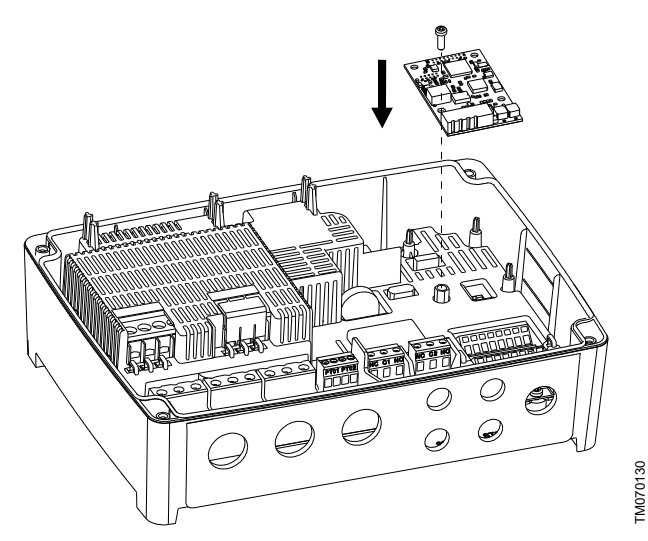

- 3. Namontujte šroub a modul zajistěte.
- 4. Umístěte štítky dodané s modulem na zadní straně předního krytu.
- 5. Proveďte elektrická zapojení modulu podle popisu v návodu dodaném spolu s modulem.
- 6. Vodiče k modulu zaveďte jednou z kabelových průchodek. U modulů s LAN nebo anténními kabely musíte objednat další kabelovou průchodku M20.
- 7. Nasaďte víko a střídavě dotáhněte montážní šrouby.

#### **Související informace**

- *[2.2.2 Demontáž čelního krytu](#page-5-0)*
- *[4.7 Podporované moduly a protokoly komunikačního rozhraní](#page-12-0)*
- *[8.20 Kód 159 \(Chyba komunikace CIMxxx\)](#page-22-0)*

#### **2.2.6 Demontáž membrány**

Pro aplikace, kde je nutné odvodnění, musí být membrána odstraněna.

1. Vytáhněte membránu ze zadní části řídicí jednotky.

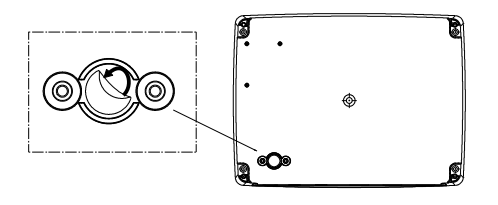

#### **2.3 Elektrické připojení**

**2.3.1 Požadavky na kabel**

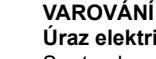

**Úraz elektrickým proudem** Smrt nebo závažná újma na zdraví osob

- ‐ Vodiče od fází čerpadla musí být určené pro teplotu 90 °C (194 °F).
- ‐ Vodiče od snímače teploty, pokud je přítomen, musí být určené pro napětí 480 V a teplotu 70 °C (158 °F).

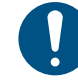

Na amerických trzích používejte pouze kovový husí krk.

<span id="page-7-0"></span>Změny nebo úpravy, které nejsou výslovně schváleny společností Grundfos, mohou vést ke ztrátě oprávnění uživatele provozovat zařízení.

#### **Průřezy kabelů**

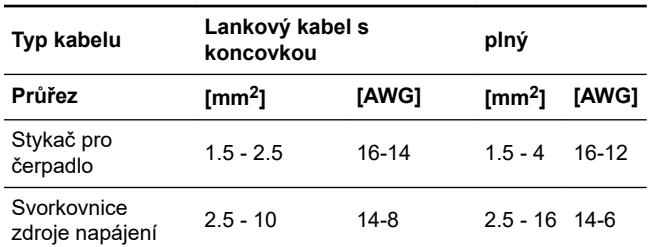

#### **2.3.2 Ochrana řídicí jednotky a napájecího kabelu**

Řídicí jednotka a napájecí kabely musí být chráněny proti přetížení. Ochrana musí být provedena pomocí součástí, jako jsou:

- pojistka tavného typu gL a gG,
- pojistka typu gD,
- jistič typu C.

Viz jmenovitý proud pro tento konkrétní výrobek na typovém štítku výrobku.

#### **Související informace**

#### *[9. Technické údaje](#page-23-0)*

#### **2.3.3 Připojte napájení čerpadla a zdroj napájecího napětí**

Čerpadla jsou obvykle vybavena snímači PTC/Klixon (tepelně spínanými), které chrání před přehřátím. Některá mají také snímače vlhkosti, které indikují vodu v čerpadle.

#### **NEBEZPEČÍ**

#### **Úraz elektrickým proudem**

Smrt nebo závažná újma na zdraví osob

‐ Pokud vnitrostátní právní předpisy vyžadují v elektroinstalaci zařízení na zbytkové proudy (RCD) nebo ekvivalentní zařízení, musí se jednat nejméně o typ B z důvodu povahy konstantního stejnosměrného svodového proudu.

#### **VAROVÁNÍ**

**Úraz elektrickým proudem** Smrt nebo závažná újma na zdraví osob

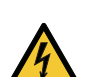

‐ Před provedením elektrických připojení vypněte zdroj napájecího napětí. Zajistěte, aby zdroj napájecího napětí nemohl být náhodně zapnut.

- ‐ Nezapomeňte uvést, kde se nachází hlavní vypínač, umístěním štítku na řídicí jednotku nebo podobným způsobem.
- ‐ Ujistěte se, že napětí mezi fází a neutrálem nepřesahuje 250 VAC.
- ‐ Elektrické zapojení musí být provedeno podle schémat zapojení.

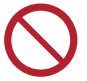

Nepřidávejte žádné další komponenty kromě těch, které jsou znázorněny na schématu zapojení. Nevyužité otvory pro kolíky nepoužívejte pro jiná připojení.

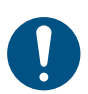

Po dokončení instalace musí být namontovány všechny kabelové průchodky a zátky.

Pokud nejsou těsnění předem namontována na kabelové průchodky, namontujte je na kabelové průchodky před namontováním řídicí jednotky na stěnu.

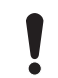

Při připojení PTC nepřipojujte třetí vodič (společný vodič). Musí být izolován krytkou kabelu.

TM066230

Jistič zbytkového proudu musí být označen tímto způsobem:

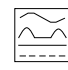

Započítejte celkový svodový proud všech elektrických zařízení v instalaci.

- 1. Zkontrolujte, zda napájecí napětí a frekvence odpovídají hodnotám uvedeným na typovém štítku.
- 2. Kabely napájecího zdroje a kabely čerpadla co nejvíce zkraťte.
- 3. Před zapnutím napájení zkontrolujte multimetrem všechna napětí a zajistěte, že napětí mezi neutrálem a jednotlivými fázemi nepřekračuje 250 VAC.
- 4. Připojte napájecí kabely a kabely čerpadel podle příslušného schématu zapojení včetně kabelů od snímače teploty a vlhkosti motoru, pokud jsou přítomné. Utáhněte šrouby na svorkách příslušným utahovacím momentem. Viz tabulka.

Všechny kabely musí být upevněny uvnitř skříně stahovacími páskami. Všechny kabelové průchodky musí být namontovány a zapojeny, i když se nepoužívají, aby byla zajištěna správná úroveň ochrany IP.

Pokud připojujete kabely od teplotního snímače ke koncovce PTC, nezapomeňte odstranit propojku z koncovky PTC.

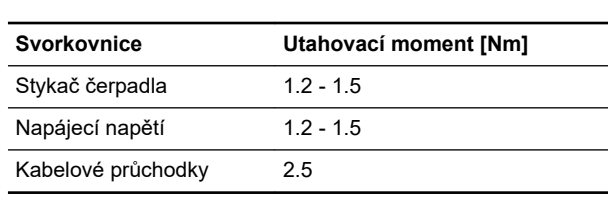

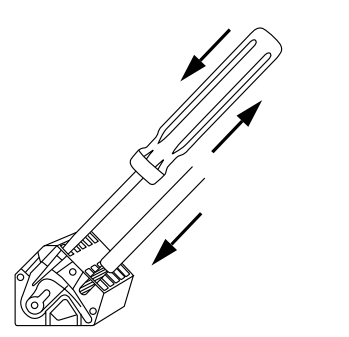

Připojení vodiče ke koncovce s pružinovými svorkami

- 5. Upevněte fázové kabely čerpadla k ochrannému krytu pomocí stahovacích pásek.
- 6. V případě, že je v čerpadle pouze snímač PTC, oba vodiče od snímače PTC musí být připojeny přímo na svorky PTC.

<span id="page-8-0"></span>7. V případech, kdy jsou přítomny snímače PTC a vlhkosti, jsou zde tři vodiče: vodič PTC, vodič snímače vlhkosti a společný vodič. Připojte pouze vodič PTC a vodič snímače vlhkosti. Společný vodič musí být izolovaný. V zařízení Grundfos GO Remote musíte zvolit, že vodič PTC i vodič snímače vlhkosti jsou propojené a zvolit dobu chlazení pro tepelnou ochranu.

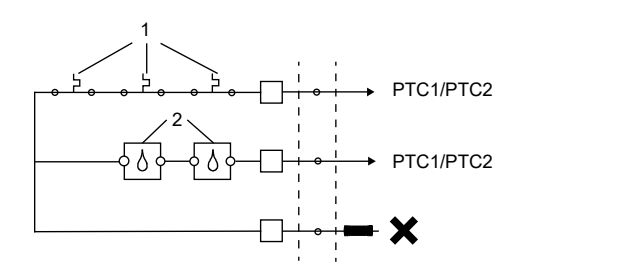

*Připojení PTC*

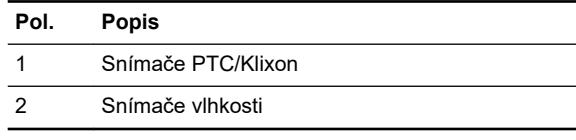

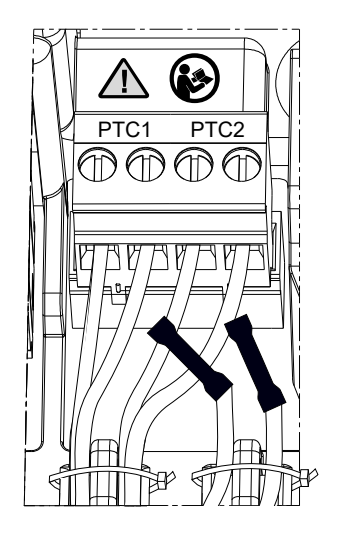

*Doporučené zapojení PTC*

#### **Příklad:**

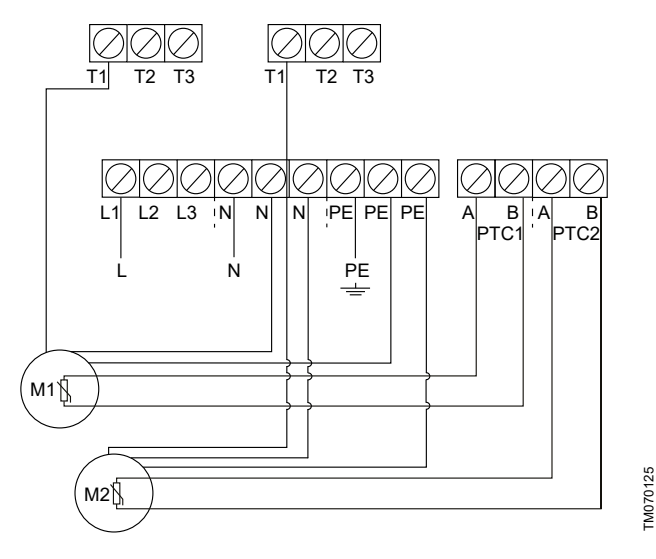

Jednofázová připojení pro dvě čerpadla

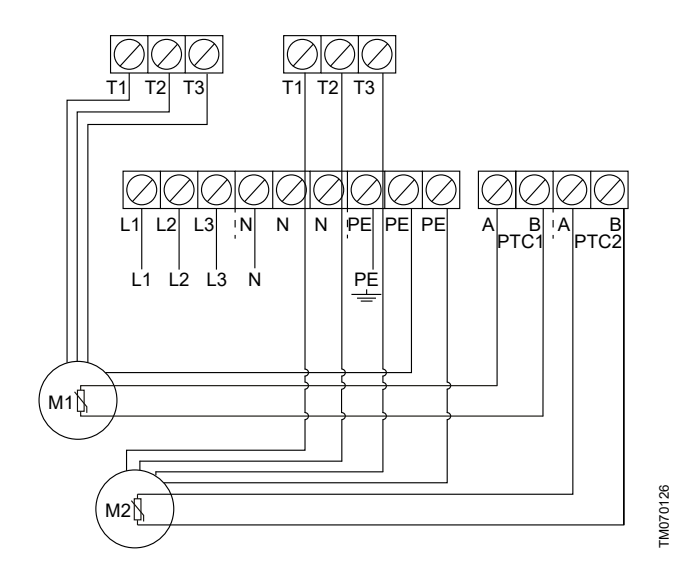

Třífázová připojení pro dvě čerpadla

TM076634

TM076640

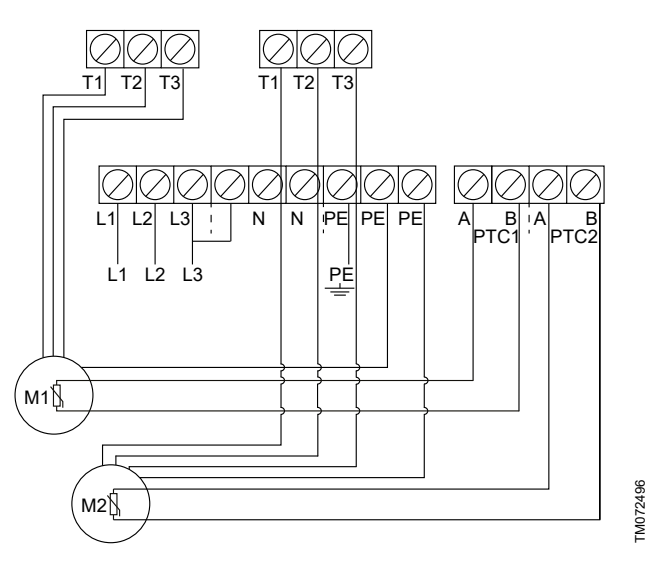

Třífázová připojení pro dvě čerpadla bez neutrálního vodiče, pouze pro Norsko

#### **Související informace**

*[2.2.1 Montáž pryžových těsnění](#page-5-0)*

*[6.17.4 Nastavení ochrany motoru pomocí zařízení Grundfos GO](#page-16-0) [Remote](#page-16-0)*

- *[8.2 Kód 2 \(Chybí napájecí fáze\)](#page-20-0)*
- *[8.4 Kód 9 \(Chybné pořadí fází napájení\)](#page-20-0)*
- *[8.23 Kód 181 \(Porucha signálu, vstup PTC\)](#page-22-0)*

#### **2.3.4 Připojení snímače hladiny**

Můžete připojit buď analogový snímač hladiny, například snímač tlaku, nebo digitální snímače hladiny, jako jsou například plovákové spínače.

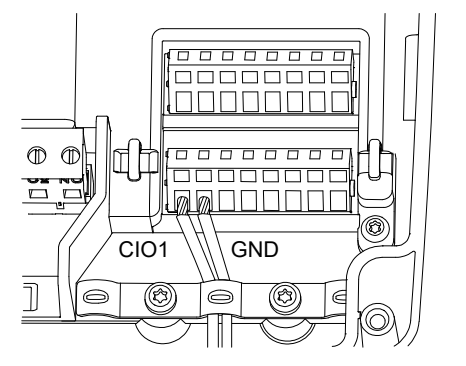

- TM070571
- 1. Uvolněte šrouby a sejměte přední kryt. Dbejte na to, aby nedošlo k poškození kabelu mezi předním a zadním krytem.
- <span id="page-9-0"></span>Ceština (CZ **Čeština (CZ)**
- 2. Vodiče zaveďte jednou z kabelových průchodek.
- 3. V závislosti na typu vodiče proveďte jednu z následujících akcí:
	- Stíněné vodiče veďte kabelovou průchodkou.

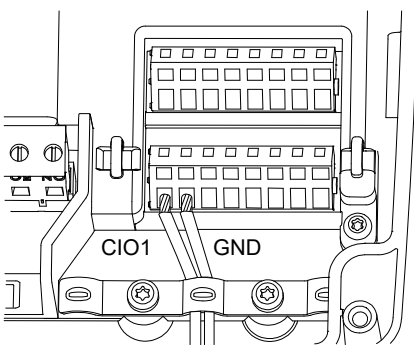

TM070571

TM070760

• Nestíněné vodiče upevněte k ochrannému krytu pomocí stahovací pásky.

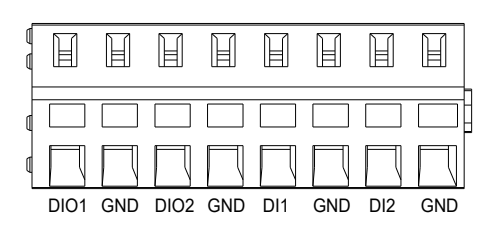

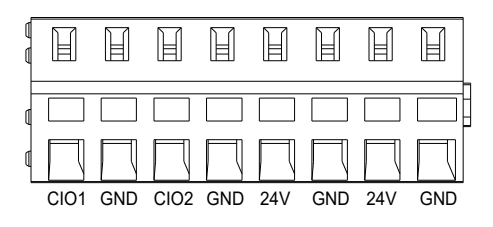

4. V závislosti na typu a funkci snímače připojte vodiče k následujícíim svorkám. Při použití analogových snímačů lze použít spínače hladiny jako další redundantní nebo bezpečnostní prvek přidáním snímače chodu nasucho nebo vysoké hladiny nebo obou snímačů.

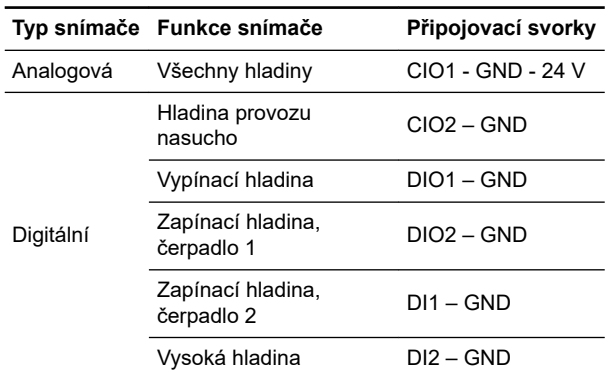

#### **Související informace**

*[2.2.2 Demontáž čelního krytu](#page-5-0)*

*[3.6 Konfigurace IO vývodů pomocí zařízení Grundfos GO Remote](#page-10-0)*

#### **2.3.5 Připojení signálního zařízení**

K výstupním relé **Alarm 1** a **Alarm 2** můžete připojit systém poplašné signalizace, jako je bzučák nebo lampa. Řídicí jednotka spouští systém poplašné signalizace, když detekuje poplach nebo varování. Chování výstupů můžete změnit pomocí zařízení Grundfos GO Remote v části **Reléový výstup 1** a **Reléový výstup 2** .

Můžete také nastavit, aby se poplašné zařízení aktivovalo během normálního provozu. Bude deaktivováno pouze v případě poplachu, varování nebo selhání napájecího napětí. Nastavení se provádí pomocí zařízení Grundfos GO Remote.

#### Přejděte na možnost **Nastavení** > **LC 231 IO terminals** > **Reléový výstup** > **Funkce**.

#### **Výchozí nastavení svorkovnice**

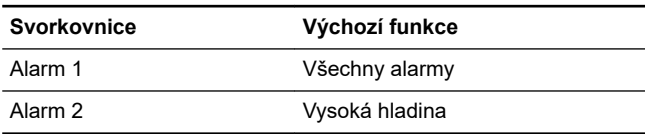

- 1. Uvolněte šrouby a sejměte přední kryt. Dbejte na to, aby nedošlo k poškození kabelu mezi předním a zadním krytem.
- 2. Vodiče zaveďte jednou z kabelových průchodek.
- 3. V závislosti na typu poplašného zařízení připojte vodiče k příslušným svorkám. Všechny kabely musí být upevněny uvnitř skříně stahovacími páskami.
	- **NO** (normálně otevřený) a **C** (společný)
	- **NC** (normálně uzavřený) a **C** (společný).
- 4. Upevněte vodiče pomocí stahovacích pásek.

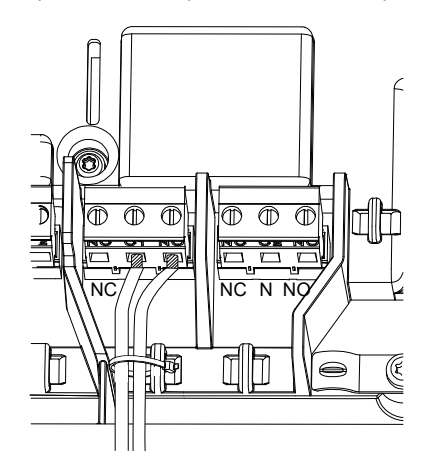

## TM070569

#### **3. Spouštění výrobku**

#### **3.1 Připojení k zařízení Grundfos GO Remote**

Před připojením produktu k ovládání Grundfos GO Remote je nutno do smartphonu nebo tabletu stáhnout aplikaci Grundfos GO Remote. Aplikace je ke stažení zdarma a je k dispozici pro zařízení se systémy iOS a Android.

- 1. Otevřete ve svém zařízení funkci Grundfos GO Remote. Zkontrolujte, že je zapnuté rozhraní Bluetooth. Aby bylo možné vytvořit spojení Bluetooth, musí být zařízení v dosahu výrobku.
- 2. Stiskněte tlačítko Bluetooth **PŘIPOJIT** na zařízení Grundfos GO Remote.
- 3. Stiskněte připojovací tlačítko na provozním panelu. Dokud není zařízení připojeno, bliká modrý indikátor LED nad připojovacím tlačítkem. Po navázání spojení bude indikátor LED trvale svítit. Zařízení Grundfos GO Remote nyní načítá data pro výrobek.

#### **Související informace**

- *[3.4 Jak povolit rozhraní Bluetooth na provozním panelu](#page-10-0)*
- *[3.5 Jak zakázat rozhraní Bluetooth na provozním panelu](#page-10-0)*

#### **3.2 Průvodce uvedení do provozu Grundfos GO Remote**

Výrobek je zkonstruován pro komunikaci Bluetooth se zařízením Grundfos GO Remote.

Jakmile připojíte výrobek k zařízení Grundfos GO Remote, zobrazí se průvodce spuštěním. Postupujte podle pokynů a proveďte nastavení.

<span id="page-10-0"></span>Grundfos GO Remote umožňuje nastavení funkcí a umožňuje přístup k přehledům stavů, technickým informacím o výrobku a aktuálním provozním parametrům.

#### **3.3 Průvodce uvedením do provozu na provozním panelu**

Při prvním zapnutí řídicí jednotky se spustí průvodce, který uživatele bude provázet základními nastaveními. Můžete zvolit typ snímače a hladiny snímače. U některých výrobků můžete také nastavit jmenovitý proud čerpadla a počet fází.

Pokud máte analogový snímač, vyberte **S-1** a nastavte výšku různých hladin, od chodu nasucho až po vysokou hladinu. Pokud máte digitální snímač, vyberte **S-2** a povolte nebo zakažte hladinu chodu nasucho, zapínací hladinu čerpadla 2, pokud je k dispozici, a hodnotu vysoké hladiny.

Ke změně nastavení použijte tlačítka **Nahoru** a **Dolů** na ovládacím panelu.

Jednotlivá nastavení potvrďte pomocí tlačítka **OK** a přejděte k dalšímu nastavení.

Pro plnicí aplikace musíte použít zařízení Grundfos GO Remote. Jednotky je možné změnit pouze pomocí ovladače Grundfos GO Remote.

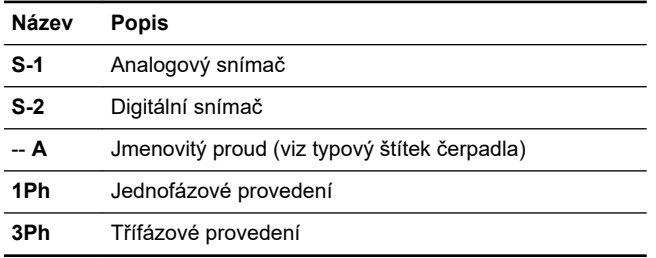

#### **Související informace**

*[6.1 Nastavení typu aplikace pomocí zařízení Grundfos GO](#page-13-0) [Remote](#page-13-0)*

*[6.24 Spuštění průvodce uvedením do provozu z provozního](#page-19-0) [panelu](#page-19-0)*

#### **3.4 Jak povolit rozhraní Bluetooth na provozním panelu**

Pokud byl na provozním panelu signál Bluetooth z nějakého důvodu zablokován, k zařízení Grundfos GO Remote se nelze připojit . Nejdříve musíte aktivovat Bluetooth.

- 1. Stiskněte a přidržte tlačítko připojení na provozním panelu na 15 sekund. Počkejte, až se rozsvítí modrý indikátor.
- 2. Stiskněte tlačítko Bluetooth **PŘIPOJIT** na zařízení Grundfos GO Remote.
- 3. Stiskněte připojovací tlačítko na provozním panelu. Dokud není zařízení připojeno, modrý indikátor nad připojovacím tlačítkem modře bliká.

Zařízení Grundfos GO Remote nyní načítá data pro výrobek.

#### **Související informace**

*[3.1 Připojení k zařízení Grundfos GO Remote](#page-9-0)*

#### **3.5 Jak zakázat rozhraní Bluetooth na provozním panelu**

V některých instalačních místech není přípustné používat během provozu signál Bluetooth. Po instalaci je nutné rozhraní Bluetooth zakázat ručně.

Stiskněte a přidržte tlačítko připojení na provozním panelu na 15 sekund. Počkejte, až zhasne modrý indikátor. Zařízení Grundfos GO Remote již není k výrobku připojeno.

#### **Související informace**

*[3.1 Připojení k zařízení Grundfos GO Remote](#page-9-0)*

#### **3.6 Konfigurace IO vývodů pomocí zařízení Grundfos GO Remote**

Řídicí jednotka je vybavena konfigurovatelnými vstupními a výstupními koncovkami. Pomocí ovladače Grundfos GO Remote můžete konfigurovat koncovky pro různé funkce v závislosti na zařízení, které je k nim připojeno.

- 1. Přejděte na možnost **Nastavení** > **LC 231 IO terminals**.
- 2. Vyberte koncovku, kterou chcete konfigurovat, a postupujte podle pokynů na obrazovce.

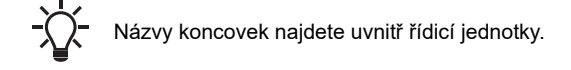

#### **Související informace**

- *[2.2.2 Demontáž čelního krytu](#page-5-0)*
- *[2.3.4 Připojení snímače hladiny](#page-8-0)*
- *[4.5 Připojovací svorky](#page-11-0)*
- *[8.7 Kód 25 \(Chybná konfigurace\)](#page-20-0)*
- *[8.24 Kód 191 \(Vysoká hladina vody\)](#page-23-0)*
- *[8.25 Kód 205 \(Nekonzistence hladinového spínače\)](#page-23-0)*

#### **3.7 Testování výrobku**

Po provedení elektrické instalace a dokončení spouštěcího průvodce můžete provést zkoušku systému.

#### **Pro vyprazdňovací aplikace:**

- Naplňte jímku vodou a zkontrolujte, zda se čerpadlo automaticky spustí při stanovené hladině.
- Otestujte funkci chodu nasucho ručním spuštěním čerpadla a počkejte, až se jímka s čerpadlem vyprázdní. Zkontrolujte, zda řídicí jednotka signalizuje alarm a zastaví čerpadlo po dosažení stanovené hladiny.
- Otestujte funkci vysoké hladiny ručním zastavením čerpadla a pokračujte v plnění jímky vodou. Zkontrolujte, zda řídicí jednotka signalizuje alarm po dosažení stanovené hladiny. Nastavte čerpadlo do režimu **Auto** a ujistěte se, že se čerpadlo spustí a zastaví po dosažení vypínací hladiny.

#### **Pro plnicí aplikace:**

- Začněte vypuštěním nádrže, která má být naplněna. Když je nádrž prázdná a je dosažena zapínací hladina, musí se čerpadlo spustit. Když je nádrž plná a je dosažena vypínací hladina, musí se čerpadlo zastavit.
- Otestujte funkci vysoké hladiny ručním zastavením čerpadla a pokračujte v plnění nádrže vodou bez použití čerpadla. Zkontrolujte, zda řídicí jednotka signalizuje alarm po dosažení stanovené hladiny.
- Otestujte funkci chodu nasucho ručním spuštěním čerpadla a počkejte, až se nádrž s čerpadlem vyprázdní. Zkontrolujte, zda řídicí jednotka signalizuje alarm a zastaví čerpadlo po dosažení stanovené hladiny. Pokud je čerpadlo umístěno do studny, nemusí být tato zkouška proveditelná, protože čerpadlo nemůže studnu vyprázdnit. V takovém případě spínač hladiny chodu nasucho vytáhněte nahoru, aby se navodila situace chodu nasucho. Totéž lze provést s tlakovým snímačem hladiny.

#### **4. Představení výrobku**

#### **4.1 Popis výrobku**

Hladinová řídicí jednotka zapíná nebo vypíná čerpadla podle hladiny kapaliny měřené plovákovým spínačem nebo snímačem tlaku. Když je dosaženo zapínací hladiny, čerpadlo zapne a když je hladina kapaliny snížena na vypínací hladinu, je čerpadlo řídicí jednotkou zastaveno. Alarm je aktivován například v případě vysoké hladiny vody v nádrži, selhání snímače atd.

Konfigurace základních nastavení se provádí pomocí provozního panelu a konfigurace rozšířených nastavení pomocí zařízení Grundfos GO Remote. Pomocí zařízení Grundfos GO Remote můžete také sledovat důležité provozní parametry.

#### **4.2 Účel použití**

Tento výrobek je určen k řízení jednoho nebo dvou čerpadel.

Produkt lze konfigurovat ke dvěma účelům: vypouštění nádrže s odpadní vodou nebo plnění jímky nebo nádrže. Výrobek lze použít v sítích čerpacích stanic, hlavních čerpacích stanicích, komerčních budovách a obecních systémech.

Pokud je výrobek používán ve výbušném prostředí, dodržujte místní předpisy. V případě potřeby použijte dodatečné vybavení.

<span id="page-11-0"></span>Výrobek nesmí být vystaven agresivním rozpouštědlům ani kapalinám obsahujícím olej.

#### **Plnění**

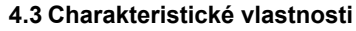

Řídicí jednotka má mimo jiné následující funkce:

- podpora až dvou čerpadel
- ruční a automatické řízení čerpadla
- párování Bluetooth se zařízením Grundfos GO Remote
- signalizaci provozní připravenosti, jako napájení a běh čerpadla
- signalizaci alarmů a varování, jako například chybějící napájecí fázi a vysokou hladinu vody
- ochranu motoru a výpadku fáze
- nastavení vypínacích zpoždění na základě aktuálních provozních podmínek.
- automatické střídání čerpadel.

#### **4.4 Typy aplikací**

Můžete si vybrat se dvou typů aplikací:

- **Prázdné**
- **Plnit**.

Typ aplikace můžete nastavit pomocí zařízení Grundfos GO Remote.

#### **Prázdná nádrž**

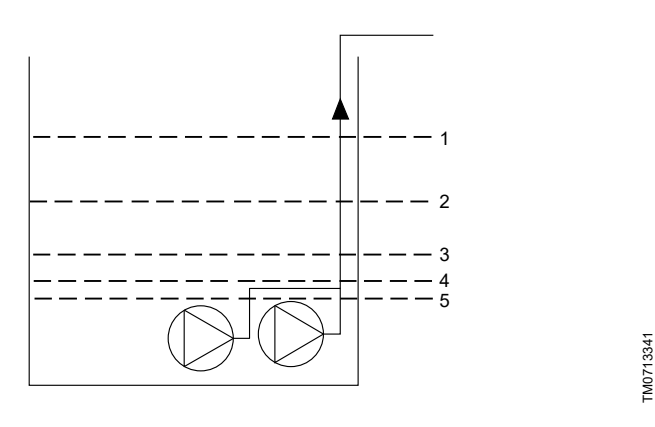

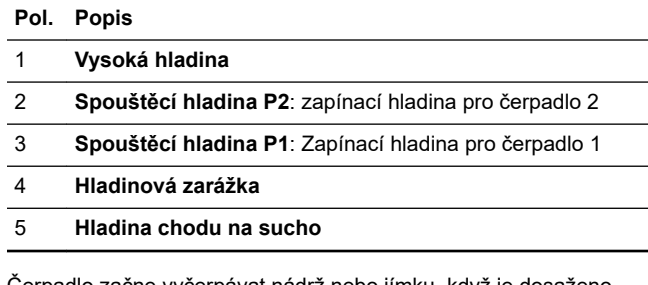

Čerpadlo začne vyčerpávat nádrž nebo jímku, když je dosaženo hladiny **Spouštěcí hladina P1**.

Když hladina kapaliny dosáhne hodnoty **Spouštěcí hladina P2**, spustí se druhé čerpadlo.

Čerpadlo se zastaví, když hladina kapaliny poklesne na hodnotu **Hladinová zarážka**.

Pokud přítok kapaliny přesáhne kapacitu instalovaného čerpadla, bude hladina v nádrži nebo jímce stoupat. Po určité době snímač **Vysoká hladina** zjistí vysokou hladinu kapaliny v nádrži nebo jímce. Je-li nastaven, může se signál ze snímače **Vysoká hladina** použít k aktivaci výstupního relé, které pak lze použít k signalizaci vizuálního nebo akustického alarmu nebo k odeslání signálu do systému SCADA.

Pokud čerpadlo běží a hladina kapaliny v nádrži nebo jímce poklesne pod hladinu chodu nasucho, ochrana proti chodu nasucho zastaví čerpadlo, aby nedošlo k jeho mechanickému poškození.

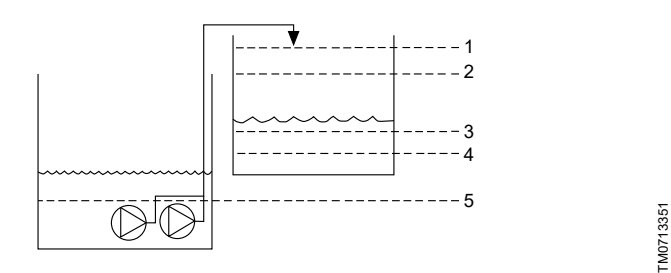

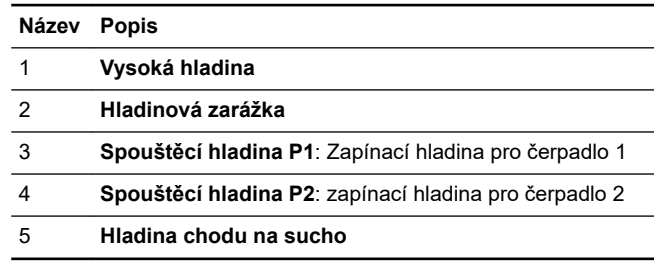

V plnicí aplikaci se čerpadlo instaluje do nádrže nebo studny, odkud čerpá kapalinu. Kapalina je čerpána do druhé nádrže, kde jsou nainstalovány snímače hladiny.

Čerpadlo začne plnit druhou nádrž, když je dosaženo hodnoty **Spouštěcí hladina P1**.

Když hladina kapaliny dosáhne hodnotu **Spouštěcí hladina P2**, spustí se druhé čerpadlo.

Čerpadlo se zastaví, když hladina kapaliny dosáhne hodnoty **Hladinová zarážka**.

Pokud se čerpadlo z nějakého důvodu nezastaví na hodnotě **Hladinová zarážka** a hladina kapaliny stále stoupá, snímač **Vysoká hladina** tuto situaci nakonec zaregistruje. Je-li nastaveno, může se signál ze snímače **Vysoká hladina** použít k aktivaci reléového výstupu, který může sloužit k signalizaci vizuálního nebo akustického alarmu nebo k vyslání signálu do systému SCADA pomocí komunikačního rozhraní.

Pokud čerpadlo běží a hladina kapaliny v nádrži poklesne pod hladinu chodu nasucho, ochrana proti chodu nasucho zastaví čerpadlo, aby nedošlo k jeho mechanickému poškození.

#### **Související informace**

*[6.1 Nastavení typu aplikace pomocí zařízení Grundfos GO](#page-13-0) [Remote](#page-13-0)*

*[6.16.1 Automatický provoz](#page-15-0)*

#### **4.5 Připojovací svorky**

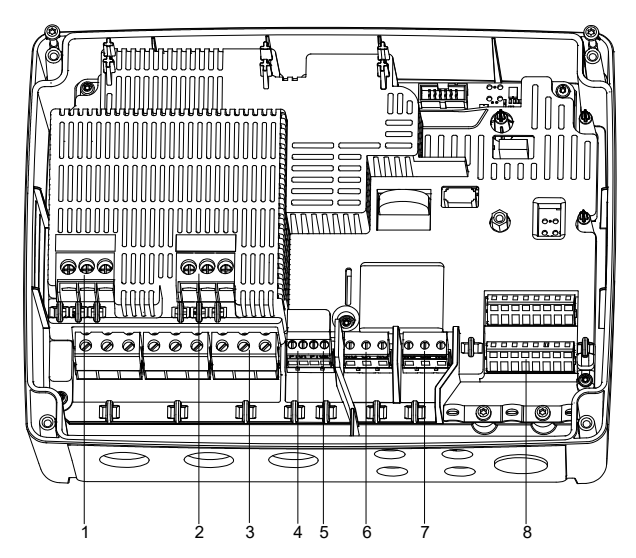

TM070123

<span id="page-12-0"></span>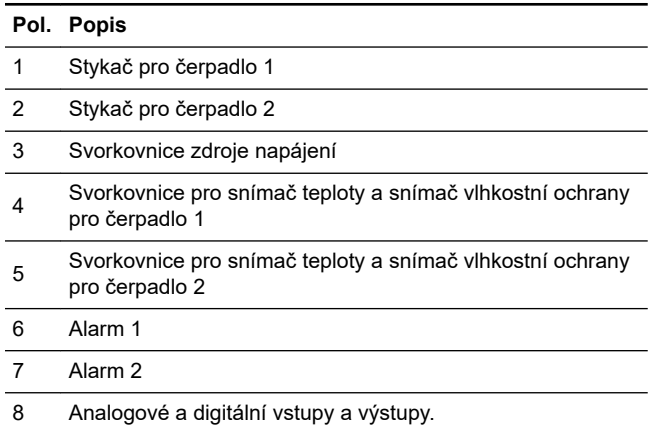

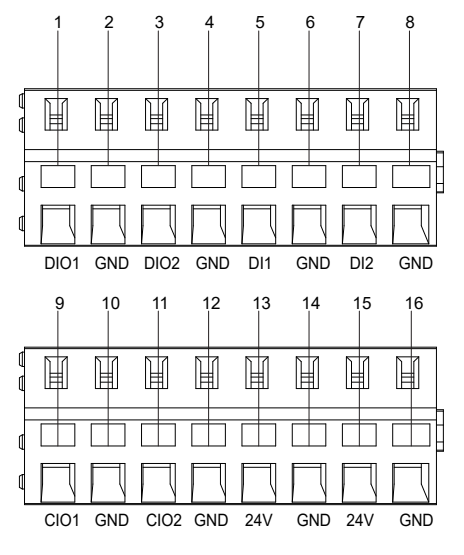

TM070124

Připojením k zařízení Grundfos GO Remote zjistíte, jaké možnosti jsou k dispozici pro vstupní a výstupní koncovky.

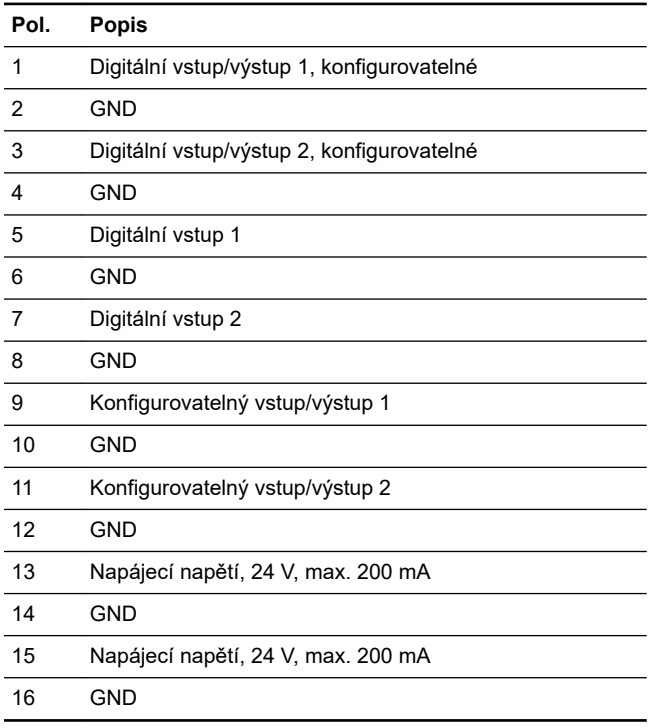

#### **Související informace**

*[3.6 Konfigurace IO vývodů pomocí zařízení Grundfos GO Remote](#page-10-0)*

#### **4.6 Identifikace**

#### **4.6.1 Typový štítek**

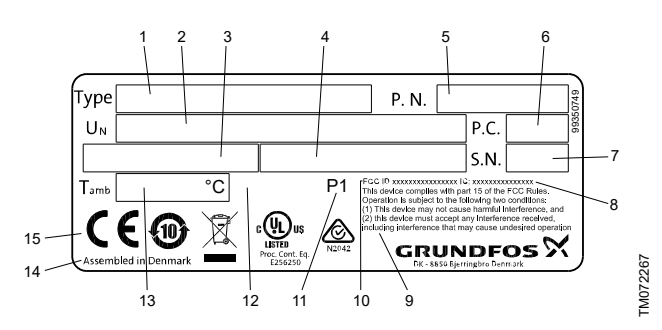

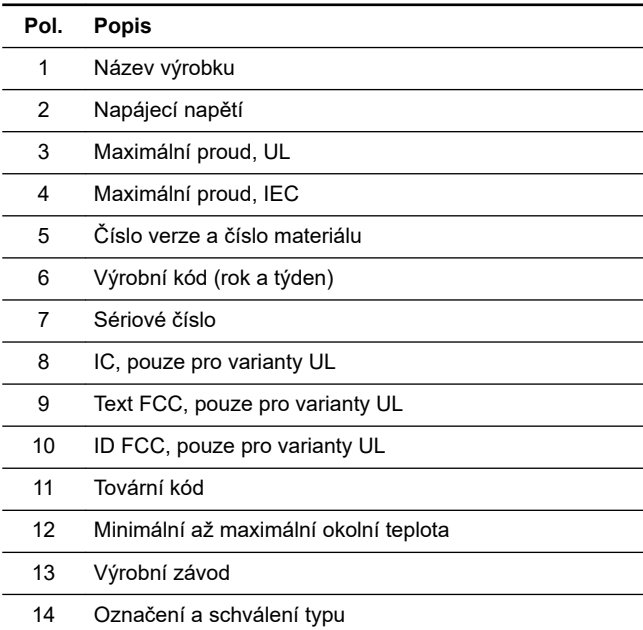

#### **4.6.2 Typový štítek jednotky LC 231**

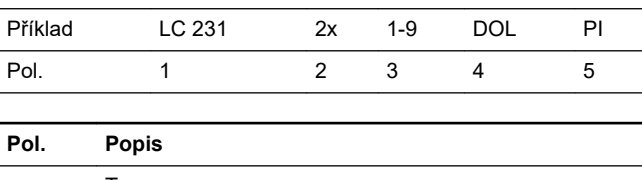

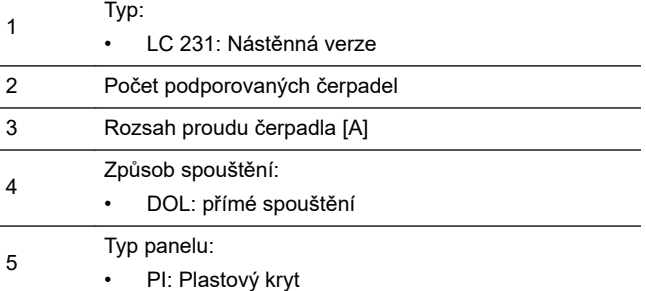

#### **4.7 Podporované moduly a protokoly komunikačního rozhraní**

K výrobku lze přidat následující moduly komunikačních rozhraní Grundfos.

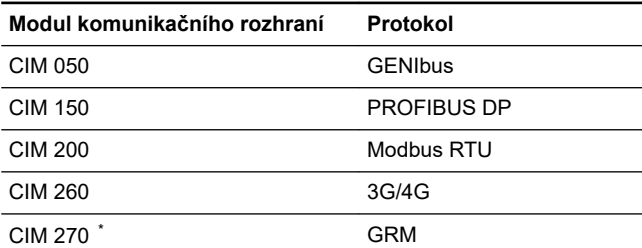

<span id="page-13-0"></span>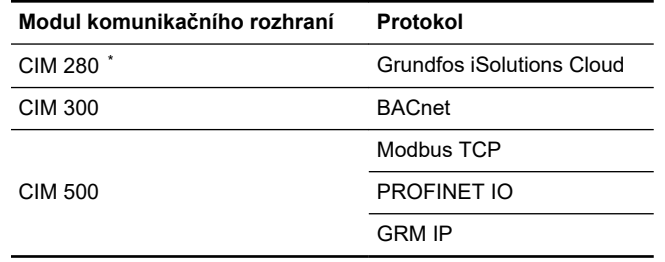

Není podporováno.

#### **Související informace**

*[2.2.5 Montáž modulu komunikačního rozhraní](#page-6-0)*

#### **5. Control functions**

#### **5.1 Provozní panel**

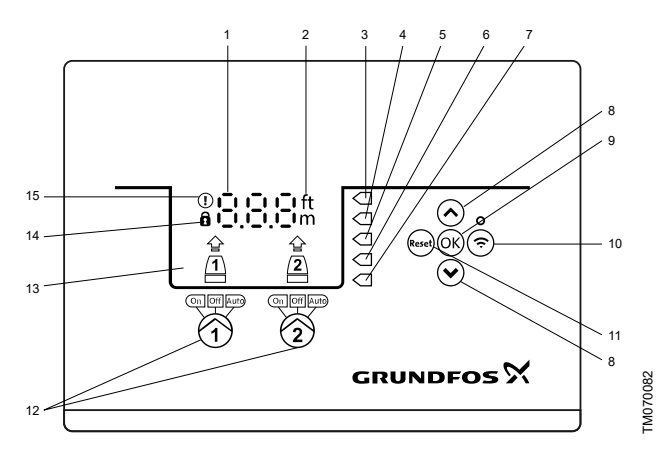

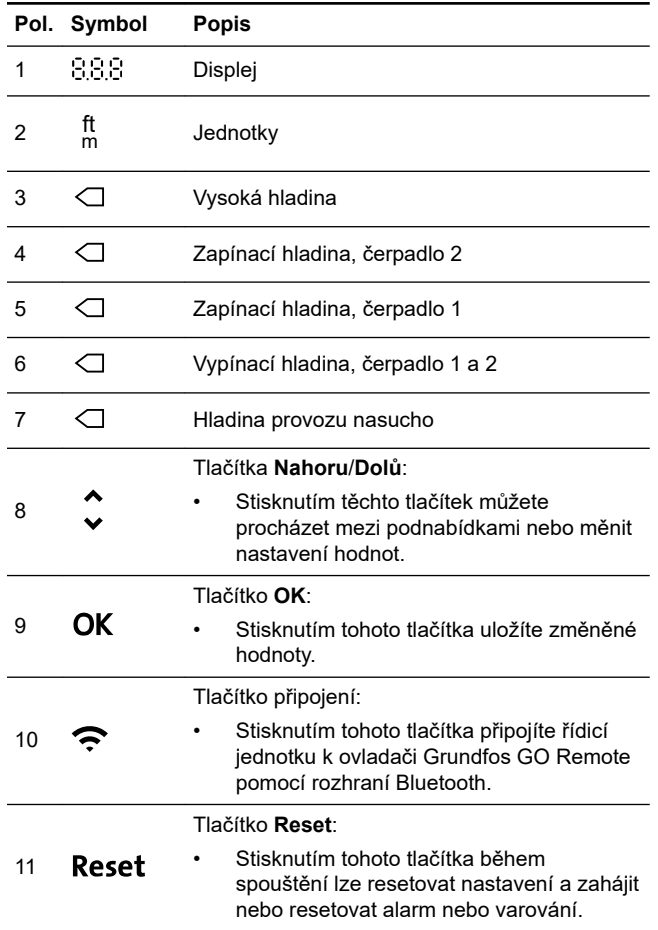

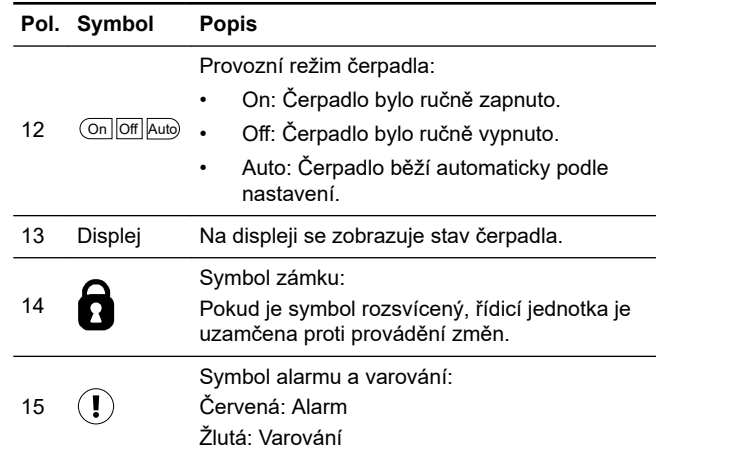

Řídicí jednotka umožňuje ruční nastavení a monitorování systému.

#### **6. Nastavení výrobku**

Zkontrolujte, zda jsou všechna nastavení zadána v

- souladu s požadavky na čerpadlo a systém, abyste
- zabránili selhání.
- **6.1 Nastavení typu aplikace pomocí zařízení Grundfos GO Remote**
- 1. Přejděte na možnost **Nastavení** > **Řízení hladiny** > **Typ aplikace**.
- 2. Vyberte typ.
	- **Prázdné**
	- **Plnit**

#### **Související informace**

- *[3.3 Průvodce uvedením do provozu na provozním panelu](#page-10-0)*
- *[4.4 Typy aplikací](#page-11-0)*

#### **6.2 Nastavení typu snímače**

- **6.2.1 Nastavení typu snímače pomocí ovladače Grundfos GO Remote**
- 1. Přejděte na **Nastavení** > **Řízení hladiny** > **Typ snímače**.
- 2. Vyberte typ.
	- **Analogová čidla**
	- **Digitální čidla**

#### **6.2.2 Nastavení typu snímače pomocí provozního panelu**

- 1. Stiskněte a podržte tlačítko **OK** dokud nezačne blikat **S-1** nebo **S-2**.
- 2. Vyperte typ snímače pomocí tlačítek **Nahoru** a **Dolů**.
	- **S-1**: **Analogové snímače**
	- **S-2**: **Digitální snímače**.
- 3. Nastavení potvrďte stisknutím **OK**.
- 4. Podržením tlačítka **OK** potvrďte další nastavení a ukončete nastavení.

#### **6.3 Nastavení zapínací hladiny**

#### **6.3.1 Nastavení zapínací hladiny pomocí zařízení Grundfos GO Remote**

Nastavení platí pro analogové snímače. U digitálních snímačů se nastavení aktivuje automaticky.

- 1. Přejděte na **Nastavení** > **Řízení hladiny** > **Spouštěcí hladina P1**.
- 2. Nastavte zapínací hladinu pro čerpadlo 1.
- 3. Přejděte na **Nastavení** > **Řízení hladiny** > **Spouštěcí hladina P2**.
- 4. Nastavte zapínací hladinu pro čerpadlo 2.

## **Čeština (CZ)**Čeština (CZ)

#### <span id="page-14-0"></span>**6.3.2 Nastavení zapínací hladiny pomocí provozního panelu**

Nastavení platí pro analogové snímače. U digitálních snímačů se nastavení aktivuje automaticky.

- 1. Stiskněte a podržte **OK**, dokud nezačne blikat displej a chod nasucho.
- 2. Podržte tlačítko **OK**, dokud nezačne blikat signálka zapínací hladiny pro čerpadlo 1.

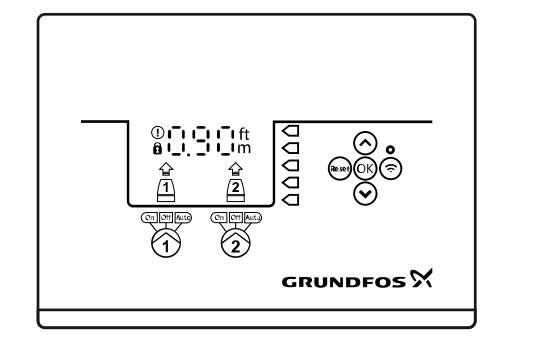

- 3. Nastavte zapínací hladinu pro čerpadlo 1 pomocí tlačítek **Nahoru** a **Dolů**.
- 4. Stiskněte **OK**.

Signálka zapínací hladiny čerpadla 2 začne blikat.

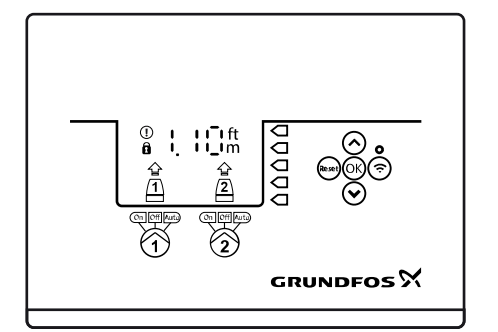

- 5. Nastavte zapínací hladinu pro čerpadlo 2 pomocí tlačítek **Nahoru** a **Dolů**.
- 6. Podržte tlačítko **OK**, dokud displej nepřestane blikat . Nastavení je nyní uloženo.

#### **6.4 Nastavení vypínací hladiny**

#### **6.4.1 Nastavení vypínací hladiny pomocí zařízení Grundfos GO Remote**

Nastavení platí pro analogové snímače. U digitálních snímačů se nastavení aktivuje automaticky.

Vypínací hladina je u čerpadla 1 a čerpadla 2 stejná.

#### 1. Přejděte na **Nastavení** > **Řízení hladiny** > **Hladinová zarážka**

2. Nastavte vypínací hladinu.

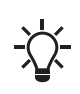

Pokud používáte stejnou zapínací i vypínací hladinu, nezapomeňte nastavit vypínací časovou prodlevu. Tím zabráníte příliš častému spouštění a vypínání černadla

#### **6.4.2 Nastavení vypínací hladiny pomocí provozního panelu**

Nastavení platí pro analogové snímače. U digitálních snímačů se nastavení aktivuje automaticky.

Vypínací hladina je u čerpadla 1 a čerpadla 2 stejná.

- 1. Stiskněte a podržte **OK**, dokud displej nezačne blikat.
- 2. Jednou stiskněte tlačítko **OK**.
	- Na displeji se zobrazí aktuální vypínací hladina.
- 3. Nastavte vypínací hladinu pomocí tlačítek **Nahoru** a **Dolů**.
- 4. Podržením tlačítka **OK** potvrďte další nastavení a ukončete nastavení.

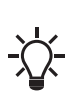

Pokud používáte stejnou zapínací i vypínací hladinu, nezapomeňte nastavit vypínací časovou prodlevu. Tím zabráníte příliš častému spouštění a vypínání čerpadla.

#### **6.5 Nastavení horní hladiny**

**6.5.1 Nastavení vysoké hladiny pomocí zařízení Grundfos GO Remote**

Pro analogové snímače:

- 1. Přejděte na možnost **Nastavení** > **Řízení hladiny** > **Vysoká hladina**.
- 2. Nastavte horní hladinu.

Pro digitální snímače:

M071336

TM071337

- 1. Přejděte na **Nastavení** > > **LC 231 IO terminals**
- 2. Vyberte, kterou svorku nakonfigurovat.

#### **6.5.2 Nastavení vysoké hladiny pomocí provozního panelu**

Nastavení platí pro analogové snímače

- 1. Stiskněte a podržte **OK**, dokud displej nezačne blikat.
- 2. Čtyřikrát stiskněte **OK**. Aktuální vysoká hladina je zobrazena na displeji.
- 3. Nastavte vysokou hladinu pomocí tlačítek **Nahoru** a **Dolů**.
- U digitálních snímačů povolte nebo zakažte nastavení.
- 1. Nastavení potvrďte stisknutím **OK**.

#### **6.6 Časová prodleva doběhu, vysoká hladina**

Pokud hladina vody dosáhne spínače vysoké hladiny, buď v důsledku vadného analogového nebo digitálního hladinového spínače, je čerpadlo řízeno pouze spínačem vysoké hladiny. Aby se zabránilo přílišnému počtu spuštění a zastavení, je možno nastavit zpoždění doběhu, které umožní čerpadlu částečně vyprázdnit jímku. Časová prodleva doběhu by měla být nastavena tak, aby se čerpadlo zastavilo při normální vypínací hladině a zabránilo se provozu nasucho.

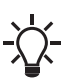

V případě chyby hlásí výrobek na displeji nebo v zařízení Grundfos GO Remote chybu 165 (**Chybný signál**) nebo chybu 205 (**Nesrovnalosti u spínače hladiny**).

#### **6.6.1 Nastavení časové prodlevy doběhu, vysoká hladina**

- 1. Přejděte na možnost **Nastavení** > **Řízení hladiny** > **Prodleva po spuštění, vysoká hladina**.
- 2. Vyberte možnost **Povolit** nebo **Nepovolit** .
- 3. Nastavte časovou prodlevu.

#### **Související informace**

- *[8.22 Kód 165 \(Chybný signál\)](#page-22-0)*
- *[8.25 Kód 205 \(Nekonzistence hladinového spínače\)](#page-23-0)*

#### **6.7 Vypínací časová prodleva**

Vypínací časová prodleva je doba od dosažení vypínací hladiny do zastavení čerpadla. Vypínací časová prodleva omezuje zpětné vodní nárazy v dlouhém vtokovém potrubí.

Vypínací časovou prodlevu lze nastavit v nabídce Settings (Nastavení) **T\_01**.

#### **6.7.1 Nastavení vypínací časové prodlevy pomocí zařízení Grundfos GO Remote**

- 1. Vyberte **Nastavení** > **Řízení hladiny** > **Prodleva při vypnutí** > **Stav**
- 2. Vyberte **Časová prodleva při vypnutí**.
- 3. Nastavte **Časová prodleva při vypnutí**.

#### **6.8 Časová prodleva po zapnutí**

Pomocí této funkce lze určit časovou prodlevu spuštění čerpadla po zapnutí napájecího zdroje. Účelem je předejít destabilizaci hlavní napájecí sítě, která může nastat, pokud se spustí několik čerpadel ihned po zapnutí napájení.

- <span id="page-15-0"></span>**6.8.1 Nastavení časové prodlevy po zapnutí pomocí zařízení Grundfos GO Remote**
- 1. Přejděte na možnost **Nastavení** > **Zapínací prodleva**.
- 2. Nastavte funkci na **Povoleno**.
- 3. Nastavte časovou prodlevu.

#### **6.9 Ochrana proti provozu nasucho**

Pokud čerpadlo běží a hladina kapaliny v nádrži poklesne pod hladinu chodu nasucho, ochrana proti chodu nasucho zastaví čerpadlo, aby nedošlo k jeho mechanickému poškození. Ochrana proti chodu nasucho závisí na zpětnovazebním signálu ze snímače hladiny instalovaného v nádrži nebo jímce.

#### **6.9.1 Nastavení hladiny chodu nasucho pomocí zařízení Grundfos GO Remote**

- 1. Přejděte na možnost **Nastavení** > **Řízení hladiny** > **Hladina chodu na sucho**.
- 2. Nastavte hladinu chodu nasucho.
	- Hladina chodu nasucho musí být nastavena na
	- hodnotu, která zajistí, že čerpadlo nebude poškozeno v důsledku chodu nasucho. Konkrétní hladina závisí

na typu čerpadla. Viz montážní a provozní návod k výrobku.

#### **6.9.2 Nastavení hladiny chodu nasucho pomocí provozního panelu**

- 1. Stiskněte a podržte **OK**, dokud displej nezačne blikat.
- 2. Nastavte hladinu chodu nasucho pomocí tlačítek **Nahoru** a **Dolů**.
- 3. Podržením tlačítka **OK** potvrďte další nastavení a ukončete nastavení.

#### **6.10 Použití stejného spínače hladiny na zapínací i vypinací hladinu**

- 1. Nastavte jeden digitální vstup na možnost **Spuštění čerpadla 1** nebo **Stop**. Všechny ostatní digitální vstupy musí být deaktivovány.
- 2. Nastavte vypínací časovou prodlevu. Tím zabráníte příliš častému spouštění a vypínání čerpadla.

#### **6.11 Nastavení více čerpadel**

Řídicí jednotka umožňuje střídavé spouštění a vypínání dvou čerpadel. Vždy se nejprve spustí čerpadlo s nejnižším počtem provozních hodin. Funkce zajišťuje, že všechna čerpadla pracují stejně dlouhou dobu.

Je možné nastavit časovou prodlevu před spuštěním dalšího černadla

#### **6.11.1 Nastavení více čerpadel pomocí ovládání Grundfos GO Remote**

- 1. Přejděte na možnost **Nastavení** > **Nastavení více čerpadel** .
- 2. Nastavte **Zpoždění propojených čerpadel** . Tato hodnota označuje zapínací časovou prodlevu mezi čerpadly, která zajišťuje, že se nezapnou současně.

#### 3. Nastavte **Max. počet čerpadel v provozu** . Jedná se o maximální počet čerpadel, která mohou běžet současně.

- a. Je-li číslo nastaveno na 1, je možné nastavit jmenovitý proud čerpadla na 12 A (IEC) nebo 9,6 A (UL).
- b. Je-li číslo nastaveno na 2, je možné nastavit jmenovitý proud čerpadla na 9 A (IEC) nebo 7,6 A (UL).

## **6.12 Antiblokační funkce**

Funkce **Antiblokace** zabraňuje ucpání nebo zadření čerpadla v důsledku nahromadění nánosů. Funkce **Antiblokace** se používá v jímkách, které nemají po delší dobu žádný přítok. Funkce **Antiblokace** zajišťuje, že se čerpadlo spouští tak často, jak je nastaveno v **Antiblokace** > **Interval**. Čerpadlo bude pracovat po dobu v sekundách nastavenou uživatelem.

#### **6.12.1 Nastavení funkce "Ochrana proti zadření" pomocí zařízení Grundfos GO Remote**

- 1. Přejděte na možnost **Nastavení** > **Antiblokace**.
- 2. Nastavte funkci na **Povoleno**.
- 3. Nastavte časový interval.
- 4. Nastavte provozní čas.

### **6.13 Doba detekce signálu**

Doba detekce signálu je minimální doba, po kterou má být hladina aktivní předtím, než řídicí jednotka signalizuje akci, například spuštění nebo zastavení čerpadla.

#### **6.13.1 Nastavení doby detekce signálu pomocí zařízení Grundfos GO Remote**

- 1. Přejděte na možnost **Nastavení** > **Řízení hladiny** > **Doba k zjištění signálu**.
- 2. Nastavte dobu detekce signálu.

#### **6.14 Nastavení maximálního počtu restartů pomocí zařízení Grundfos GO Remote**

Pokud je čerpadlo zablokováno v důsledku vytvoření nánosů, zastaví se čerpadlo z důvodu přehřátí za předpokladu, že byla nastavena motorová ochrana. Po vychladnutí motoru se řídicí jednotka neúspěšně pokusí restartovat čerpadlo a tento scénář se bude opakovat.

Aby se tomu předešlo, je možné nastavit maximální počet pokusů o restartování v nastaveném intervalu.

- 1. Přejděte na možnost **Nastavení** > **Maximální počet restartování**.
- 2. Aktivujte funkci.
- 3. Nastavte interval, pro který platí povolený počet restartů.
- 4. Nastavte maximální počet restartů čerpadla, které jsou povoleny v nastaveném intervalu.

#### **Související informace**

#### *[6.17.4 Nastavení ochrany motoru pomocí zařízení Grundfos GO](#page-16-0) [Remote](#page-16-0)*

- *[6.17.1 Ochrana proti přehřátí](#page-16-0)*
- *[6.17.2 Ochrana proti přetížení](#page-16-0)*
- *[8.3 Kód 4 \(Příliš mnoho restartů motoru\)](#page-20-0)*

#### **6.15 Nastavení servisního intervalu pomocí zařízení Grundfos GO Remote**

V zařízení Grundfos GO Remote si můžete nastavit čas, kdy ze bude zobrazovat připomenutí, že čerpadlo vyžaduje servis.

- 1. Přejděte na možnost **Nastavení** > **Servis** > **Stav**
- 2. Vybert možnost **Povolit** a stiskněte **OK**.
- 3. Zvolte čerpadlo.
- 4. Zadejte počet hodin do dalšího servisu a stiskněte **OK**.

## **6.16 Používání výrobku**

#### **6.16.1 Automatický provoz**

V automatickém provozním režimu řídicí jednotka zapíná a vypíná čerpadlo na základě signálů, které přijímá od připojených snímačů hladiny, a odpovídajícího nastavení hladin v řídicí jednotce.

#### **Související informace**

*[4.4 Typy aplikací](#page-11-0)*

#### **6.16.2 Ruční provoz**

- **6.16.2.1 Ruční zapínání a vypínání čerpadla pomocí zařízení Grundfos GO Remote**
- 1. Přejděte na možnost **Nastavení** > **Ovládání, čerpadlo 1** nebo **Ovládání, čerpadlo 2**.
- 2. Zapněte čerpadlo stisknutím tlačítka **Zapnuto** a potom stisknutím **OK**.

<span id="page-16-0"></span>3. Zapněte čerpadlo stisknutím tlačítka **Vypnuto** a potom stisknutím **OK**.

#### **Související informace**

#### *6.16.2.3 Výběr akcí, které má čerpadlo provést po ručním spuštění*

#### **6.16.2.2 Ruční zapínání a vypínání čerpadla pomocí provozního panelu**

- 1. Chcete-li čerpadlo spustit ručně, stiskněte a podržte tlačítko **Čerpadlo**, dokud se čerpadlo nespustí. Signálka **On** svítí, když čerpadlo pracuje v ručním režimu.
- 2. Zastavte čerpadlo stisknutím tlačítka **Čerpadlo**. Signálka **Off** svítí, když je čerpadlo zastavené.

#### **Související informace**

#### *6.16.2.3 Výběr akcí, které má čerpadlo provést po ručním spuštění*

#### **6.16.2.3 Výběr akcí, které má čerpadlo provést po ručním spuštění**

Je možné nakonfigurovat následující:

#### • **Automatický návrat**

Zde můžete zvolit, zda se musí čerpadlo po ukončení manuálního spuštění automaticky vrátit do definovaného provozního režimu.

• **Vrátit do**

Zde můžete zvolit, zda se musí čerpadlo po ukončení manuálního spuštění, když je povolena možnost **Automatický návrat**, automaticky vrátit do definovaného provozního režimu nebo zastavit.

#### • **Čas vynuceného spuštění**

Zde můžete nastavit dobu, po kterou musí čerpadlo běžet v ručním provozním režimu.

- 1. Přejděte na možnost **Nastavení** > **Ruční spuštění**.
- 2. Vyberte možnost **Automatický návrat** a zvolte jednu z následujících možností:
	- **Nepovoleno**
	- **Povoleno**.
- 3. V nabídce přejděte o krok zpět a vyberte možnost **Vrátit do**.
- 4. Zvolte jednu z těchto možností:
	- **Auto**
	- **Vyp**.
- 5. V nabídce přejděte o krok zpět a vyberte možnost **Čas vynuceného spuštění**.
- 6. Nastavte časový interval, po který musí čerpadlo běžet v ručním provozním režimu.

#### **Související informace**

*6.16.2.2 Ruční zapínání a vypínání čerpadla pomocí provozního panelu*

*[6.16.2.1 Ruční zapínání a vypínání čerpadla pomocí zařízení](#page-15-0) [Grundfos GO Remote](#page-15-0)*

#### **6.17 Motorová ochrana**

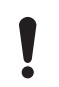

Zkontrolujte, zda jsou všechna nastavení zadána v souladu s požadavky na čerpadlo a systém, abyste zabránili selhání.

#### **6.17.1 Ochrana proti přehřátí**

Řídicí jednotka umožňuje tepelnou ochranu připojených motorů. K řídicí jednotce lze připojit dva typy snímačů tepelné ochrany: Snímač PTC (analogový) a tepelný spínač (digitální).

Při běžných provozních podmínkách bude snímač působit jako zkrat, ale když je dosaženo jeho mezní teploty, je rozpojen a sdělí řídicí jednotce, že teplota je příliš vysoká a čerpadlo se zastaví. Když teplota klesne na spouštěcí úroveň snímače, čerpadlo se vrátí do běžného provozního stavu. Dokud je teplota příliš vysoká, nebude možné ruční spuštění čerpadla.

#### **Související informace**

#### *[6.14 Nastavení maximálního počtu restartů pomocí zařízení](#page-15-0) [Grundfos GO Remote](#page-15-0)*

*6.17.4 Nastavení ochrany motoru pomocí zařízení Grundfos GO Remote*

#### *[8.13 Kód 69 \(Teplota vinutí je příliš velká\)](#page-21-0)*

#### **6.17.2 Ochrana proti přetížení**

Čerpadlo je chráněno interní softwarovou ochranou motoru.

#### **Související informace**

*[6.14 Nastavení maximálního počtu restartů pomocí zařízení](#page-15-0) [Grundfos GO Remote](#page-15-0)*

*6.17.4 Nastavení ochrany motoru pomocí zařízení Grundfos GO Remote*

#### *[8.9 Kód 48 \(Motor je přetížen\)](#page-21-0)*

#### **6.17.3 Ochrana proti vlhkosti**

Pokud je snímač vlhkosti zapojen sériově se snímačem teploty, musí řídicí jednotka vědět, jak rozlišit, zda je v čerpadle vysoká teplota nebo vlhkost. Pokud je teplota příliš vysoká, normálně se snímač teploty vrátí do normálního stavu, až teplota klesne na spouštěcí úroveň. Pokud je v čerpadle vlhkost, snímač vlhkosti udržuje sériové připojení otevřené, dokud čerpadlo není otevřeno za účelem servisu.

Chcete-li rozlišit, který snímač byl aktivní, musíte zadat **dobu ochlazení**. Toto je doba, která normálně uplyne, než teplota poklesne natolik, aby se snímač teploty vrátil do normálního stavu. Je-li překročena **doba ochlazení**, řídicí jednotka předpokládá, že je v čerpadle vlhkost a signalizuje alarm vlhkosti.

#### **Související informace**

*6.17.4 Nastavení ochrany motoru pomocí zařízení Grundfos GO Remote*

#### **6.17.4 Nastavení ochrany motoru pomocí zařízení Grundfos GO Remote**

Proudovou, teplotní a vlhkostní ochranu můžete nastavit pomocí průvodce nastavením.

- 1. Přejděte na možnost **Nastavení** > **Ochrana motoru čerpadlo 1** nebo **Ochrana motoru čerpadlo 2**.
- 2. Podle pokynů na obrazovce nastavte následující:
	- **Jmenovitý proud čerpadla**
	- **Spínací třída IEC**
	- **Připojení čerpadla**
	- **Ochrana proti přehřátí**.

#### **Související informace**

*[2.3.3 Připojte napájení čerpadla a zdroj napájecího napětí](#page-7-0)*

*[6.14 Nastavení maximálního počtu restartů pomocí zařízení](#page-15-0) [Grundfos GO Remote](#page-15-0)*

- *6.17.1 Ochrana proti přehřátí*
- *6.17.2 Ochrana proti přetížení*
- *6.17.3 Ochrana proti vlhkosti*
- *6.17.5 Vypínací třída*
- *[8.10 Kód 51 \(Zablokováno\)](#page-21-0)*
- *[8.26 Kód 220 \(Opotřebení stykače\)](#page-23-0)*

#### **6.17.5 Vypínací třída**

Vypínací časová prodleva udává maximální dobu, po kterou jsou přípustné podmínky přetížení v rozmezí 0,1 až 30 sekund.

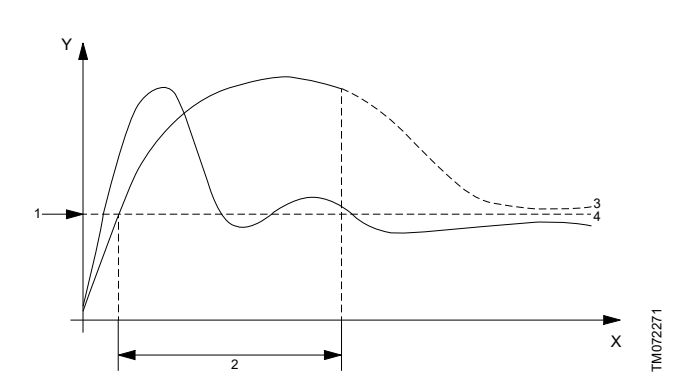

Křivky pro vypínací třídu "P

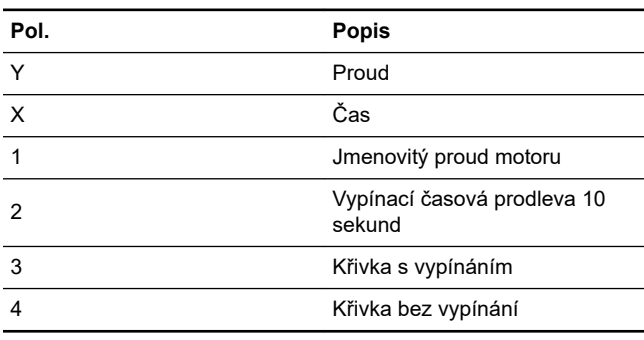

Čerpadlo se vypne po 10 sekundách, protože byl překročen jmenovitý proud.

- 1. Vyberte vypínací třídu.
- 2. Nastavte limit přetížení na 10 A. Jmenovitý proud motoru je uveden na typovém štítku.

Viz pol. 3, křivka s vypínáním. Jednotka LC 231 vypíná čerpadlo, protože doba spuštění čerpadla přesáhuje 10 sekund a proud překračuje 10 A.

Viz pol. 4, křivka bez vypínání. Během spouštění čerpadla počáteční proud pouze krátce překročí 10 A a čerpadlo není vypnuto.

Zobrazené křivky jsou pouze příklad a nelze je použít k odečtům.

#### **Vypínací křivky IEC**

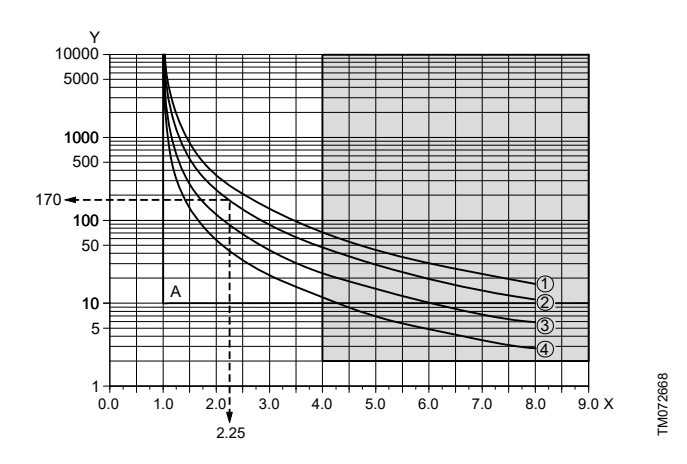

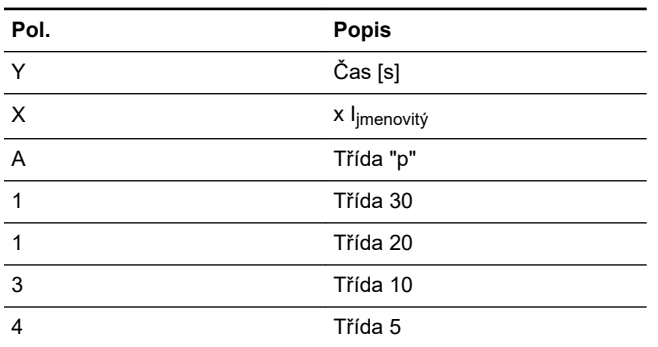

#### **Příklad:**

- 1. Nastavte vypínací třídu IEC na třídu 20.
- 2. Nastavte limit přetížení na 10 A. Jmenovitý proud motoru je uveden na typovém štítku.

U motorového proudu 22,5 A (10 x 2,25) je čerpadlo odpojeno po cca 170 sekundách. Kromě vypínacích křivek IEC je implementována pevná hodnota 4 x I<sub>jmenovitý</sub> během 2 sekund, která chrání před přehřátím zejména malé motory (viz šedá oblast na výkresu).

#### **Proudová ochrana stykače (CCP)**

Kromě vypínací třídy IEC je zavedena vypínací třída proudové ochrany stykače (CCP), která chrání před přehřátím vnitřní stykače ve výrobku.

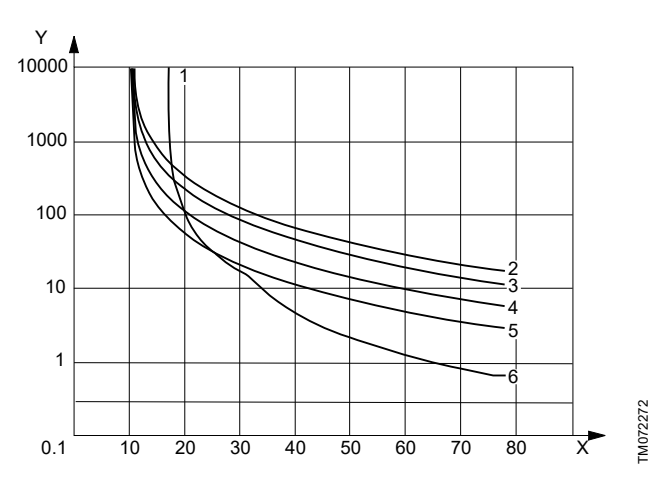

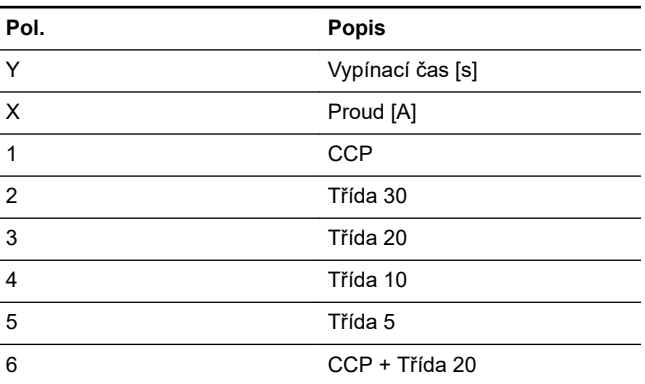

Proud při plném zatížení je nastaven na 10 [A] a je vybrána vypínací třída 20.

- Přetížení motoru. Pokud je vybrána třída výpadku 20, trvá při přetížení motoru 15 [A] přibližně 800 sekund, než ochrana motoru způsobí vypnutí.
- Čerpadlo je zablokováno. Pokud je čerpadlo zablokováno a proud zablokování rotoru motoru je specifikován na 65 [A], bude trvat zablokování motorové ochrany v důsledku ochrany stykače přibližně 1 sekundu.

#### **Stykač je opotřebovaný**

Jednotka LC 231 má počítadlo opotřebení pro stykače, které jsou založené na skutečném proudu, když je motor vypnut ochrannou funkcí.

Po dosažení 90 % odhadovaného opotřebení stykače se na provozním panelu zobrazí varovný kód 220. Na zařízení Grundfos GO Remote se zobrazí varování **Stykač opotřeben**.

Při dosažení 100 % odhadovaného opotřebení stykače se na provozním panelu zobrazí kód alarmu 220 **Stykač opotřeben** a regulátor nebude moci čerpadla spustit.

#### **Čerpadlo je zablokováno**

Aby se zabránilo příliš rychlému opotřebení stykače, pokud je čerpadlo zablokováno, povolí regulátor pouze maximální počet restartů. Pomocí zařízení Grundfos GO Remote lze nastavit hodnotu **Maximální počet restartů při zablokovaném motoru** v rozsahu od 1 do 3. Vypnuto křivkou CCP. Na provozním panelu se zobrazí kód alarmu 51. Na zařízení Grundfos GO Remote se zobrazí alarm **Blokováno**.

 $100%$ 

**Auto** Water level 0.45 m Settings

1. Stiskněte tlačítko **Menu** v levém horním rohu zařízení Grundfos

 $10.55$ 

No warning/alarm

GO Remote.

 $\overline{\mathsf{H}}$  TELIA

 $\supseteq$  Demo mode

LC

 $\overline{\phantom{0}}$ 

 $\mathsf{A}$ 

<span id="page-18-0"></span>Pokud motor dosáhl maximálního počtu restartů 1 až 3krát z důvodu zablokovaného motoru, je možné poruchu až třikrát ručně resetovat. Poté jednotka LC 231 bude čekat 24 hodin, než se pokusí motor znovu spustit. Případně můžete vypnout hlavní zdroj napájení jednotky LC 231 po dobu nejméně 30 sekund a vymazat alarmy.

Alarm zablokování je zpravidla vyvolán při spuštění motoru a vypnutí způsobí zapínací proud. Maximální přípustný počet zablokování během 24hodinového období je 6krát. Pokud je **Maximální počet restartů zablokovaného motoru** nastaven na 3. pokusí se regulátor restartovat motor třikrát, než bude zapotřebí ruční resetování. Když k tomu po resetování dojde třikrát, řídicí jednotka dosáhne maximálního počtu zablokování.

#### **Související informace**

*[6.17.4 Nastavení ochrany motoru pomocí zařízení Grundfos GO](#page-16-0) [Remote](#page-16-0)*

#### **6.18 Vynulování alarmu**

- **6.18.1 Ruční resetování alarmů a výstrah pomocí přístroje Grundfos GO Remote**
- 1. Přejděte na možnost **Alarmy a varování**.
- 2. Stiskněte **Reset alarmu**.

Všechny proudové alarmy a varování byly resetovány. Pokud však chyba, která způsobila alarm nebo varování, nebyla odstraněna, objeví se alarm nebo upozornění znovu.

3. Chcete-li odstranit všechny alarmy a varování z protokolu historie, stiskněte tlačítko **Ukázat záznam** > **Vynulování poplachu a varovných záznamů**.

#### **6.18.2 Nastavení automatického resetování alarmů pomocí zařízení Grundfos GO Remote**

1. Přejděte na možnost **Nastavení** > **Vynulování automatického poplachu**.

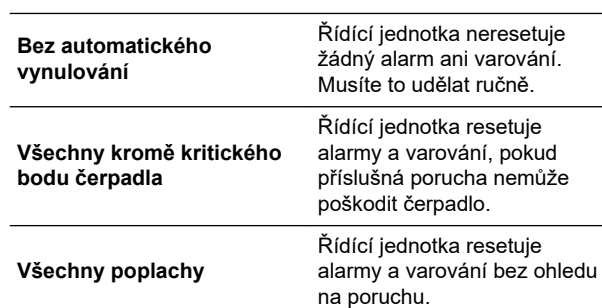

#### 2. Zvolte jednu z následujících možností:

#### **6.18.3 Resetování alarmů a varování na provozním panelu**

Na provozním panelu můžete ručně resetovat alarmy a varování. Pokud však chyba, která způsobila alarm nebo varování, nebyla odstraněna, objeví se alarm nebo upozornění znovu.

1. Stisknutím tlačítka **Reset** na provozním panelu můžete resetovat alarm nebo varování.

#### **6.19 Nastavení bzučáku pomocí zařízení Grundfos GO Remote**

Vnitřní bzučák slouží vydává akustický zvuku v případě výstrahy nebo alarmu.

- 1. Přejděte na možnost **Nastavení** > **Nastavení bzučáku**.
- 2. Vyberte, kdy má být bzučák aktivován:
	- **Všechny poplachy**
	- **Všechny poplachy a varování**.

#### **6.20 Nastavení jednotek pomocí zařízení Grundfos GO Remote**

Zde popsaná změna jednotek má vliv pouze jednotky zobrazené v zařízení Grundfos GO Remote. Nastavení nebude mít vliv na jednotky zobrazené na provozním panelu výrobků připojených k zařízení Grundfos GO Remote.

- 2. Přejděte na **Obecné** > **Nastavení** > **Produkty** > **Jednotky**.
- 3. Vyberte **US** or **Předvolené jednotky**.

**Status** 

#### **6.21 Nastavení jednotek na provozním panelu pomocí zařízení Grundfos GO Remote**

Níže popsaná změna jednotek mění jednotky zobrazené na provozním panelu výrobků připojených k zařízení Grundfos GO Remote. Nemá vliv na jednotky zobrazované v zařízení Grundfos GO Remote.

- 1. Přejděte na možnost **Nastavení** > **Jednotky pro displej**.
- 2. Vyberte jednotky, které se mají používat na provozním panelu.
	- **SI jednotky**
	- **US jednotky**.

#### **6.22 GENIbus**

Sběrnice GENIbus (Grundfos Electronics Network Intercommunications) je aplikační sběrnice vyvinutá společností Grundfos pro potřeby přenosu dat ve všech typických aplikacích motorů nebo čerpadel Grundfos. Zařízení Grundfos se sběrnicí GENIbus mohou být propojena do sítí a integrována do automatizačních systémů. Každé zařízení v síti musí mít jedinečnou adresu GENIbus. Sběrnice GENIbus je založena na hardwarovém standardu RS485 a typicky pracuje při přenosové rychlosti 9600 bitů/s.

#### **6.22.1 Nastavení adresy GENIbus pomocí zařízení Grundfos GO Remote**

- 1. Přejděte na možnost **Nastavení** > **adresa sběrnice GENI**.
- 2. Nastavte adresu GENIbus. Adresa GENIbus je jedinečný identifikátor výrobku v síti.

#### **6.23 Bezpečnost**

#### **6.23.1 Uzamykání provozního panelu**

Provozní panel lze uzamknout pouze pomocí zařízení Grundfos GO Remote.

1. Přejděte na **Nastavení** > **Zabezpečení** > **Zamknout displej**.

- <span id="page-19-0"></span>Ceština (CZ) **Čeština (CZ)**
- 2. Povolte nastavení a stiskněte tlačítko **Hotovo**.
- 3. Zvolte, jestli chcete omezit přístup k nastavení **Pouze nastavení** nebo **Nastavení a provoz**.
- 4. Stiskněte tlačítko **Hotovo**.

Symbol zámku na provozním panelu se nyní rozsvítí.

#### **6.23.2 Odemykání provozního panelu**

Provozní panel lze odemknout pouze pomocí zařízení Grundfos GO Remote.

- 1. Přejděte na **Nastavení** > **Zabezpečení** > **Zamknout displej**.
- 2. Zakažte nastavení a stiskněte tlačítko **Hotovo**.

Symbol zámku na provozním panelu je vypnutý.

#### **6.23.3 Zamknutí zařízení Grundfos GO Remote**

- 1. Přejděte na **Nastavení** > **Zabezpečení** > **Zamknout GO Remote**.
- 2. Povolte nastavení a stiskněte tlačítko **Hotovo**.
- 3. Zadejte čtyřmístný kód PIN a stiskněte možnost **POTVRDIT**.

Symbol zámku označuje, které nabídky jsou uzamčeny. Chcete-li zobrazit nebo změnit nastavení, musíte zadat kód PIN.

#### **6.23.4 Odemknutí zařízení Grundfos GO Remote**

- 1. Přejděte na možnost **Nastavení** > **Zabezpečení**.
- 2. Zadejte čtyřmístný kód PIN.
- 3. Vyberte **Zamknout GO Remote**.
- 4. Zakažte nastavení a stiskněte tlačítko **Hotovo**.

Všechny nabídky v zařízení Grundfos GO Remote jsou odemčené.

#### **6.24 Spuštění průvodce uvedením do provozu z provozního panelu**

• Stiskněte a podržte tlačítko **OK** po dobu 5 sekund, dokud nezačne blikat **S-1** nebo **S-2**.

#### **Související informace**

*[3.3 Průvodce uvedením do provozu na provozním panelu](#page-10-0)*

#### **7. Servis výrobku**

#### **VAROVÁNÍ**

**Úraz elektrickým proudem**

Smrt nebo závažná újma na zdraví osob

- ‐ Před započetím jakékoli práce na výrobku nebo na připojených čerpadlech vypněte přívodní napájecí napětí.
- ‐ Zajistěte, aby zdroj napájecího napětí nemohl být náhodně zapnut.

#### **7.1 Aktualizace softwaru výrobku**

Během životního cyklu výrobku se mohou vyskytnot nové možnosti a funkce.

1. Chcete-li získat aktualizaci softwaru výrobku, obraťte se na společnost Grundfos.

#### **7.2 Výměna baterie**

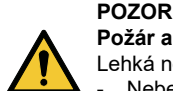

#### **Požár a chemická netěsnost**

Lehká nebo středně těžká újma na zdraví osob

‐ Nebezpečí výbuchu, pokud je baterie nahrazena nesprávným typem.

- Chcete-li vyměnit baterii, postupujte takto:
- 1. Sejměte přední kryt.
- 2. Opatrně uchopte baterii, aniž byste se ji příliš dotýkali.
- 3. Zatlačte baterii do strany a uvolněte ji.
- 4. Vytáhněte baterii.
- 5. Nainstalujte správný typ nové baterie.

#### **Související informace**

*[9. Technické údaje](#page-23-0)*

#### **7.3 Výměna modulu CIM**

#### **VAROVÁNÍ**

**Úraz elektrickým proudem** Smrt nebo závažná újma na zdraví osob

- ‐ Před provedením elektrických připojení vypněte zdroj napájecího napětí.
- ‐ Zajistěte, aby zdroj napájecího napětí nemohl být náhodně zapnut.
- 1. Vypněte přívod elektrického proudu k výrobku a dalším součástem napájeným z externího zdroje.
- 2. Poznamenejte si označení koncovek jednotlivých vodičů, abyste zajistili správné opětovné připojení.
- 3. Odpojte všechny kabely připojené k modulu CIM.
- 4. Odstraňte šrouby, kterými je modul připevněn.
- 5. Odstraňte modul z řídicí jednotky.
- 6. Umístěte nový modul.
- 7. Připojte všechny vodiče.

#### **8. Přehled poruch**

#### **VAROVÁNÍ**

**Úraz elektrickým proudem**

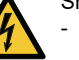

- Smrt nebo závažná újma na zdraví osob ‐ Před započetím jakékoli práce na výrobku vypněte zdroj napájecího napětí.
- ‐ Zajistěte, aby zdroj napájecího napětí nemohl být náhodně zapnut.

Identifikaci i opravu poruch musejí provádět kvalifikované osoby.

#### **8.1 Přehled alarmů a kódů varování**

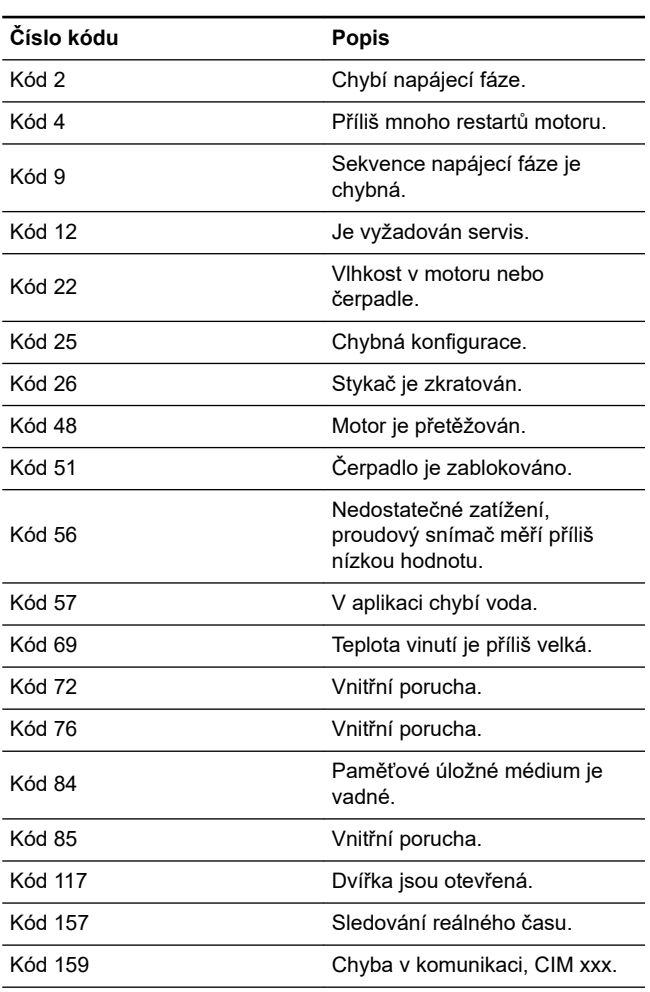

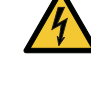

<span id="page-20-0"></span>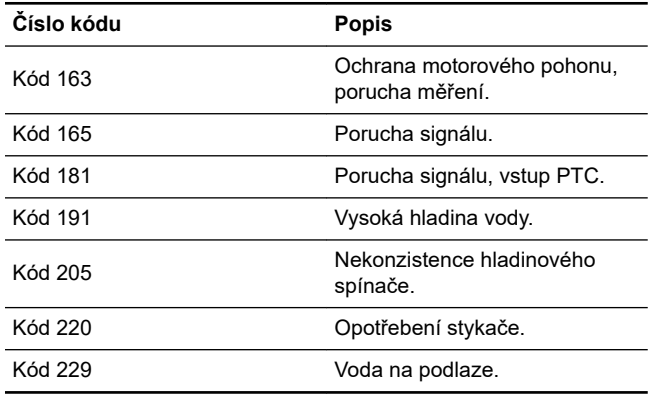

#### **8.2 Kód 2 (Chybí napájecí fáze)**

- Na displeji se zobrazí kód alarmu 2.
- Symbol alarmu na displeji se rozsvítí červeně a čerpadlo se zastaví.
- V zařízení Grundfos GO Remote se zobrazí kód alarmu **Fáze napájení chybí** .

#### **Příčina**

Výrobek je nakonfigurován na 2 nebo 3 fáze, ale je připojena pouze 1 fáze.

#### **Odstranění**

• Ujistěte se, že nastavení **Připojení k elektrické síti** je správné podle počtu připojených fází (1, 2 nebo 3 fáze).

#### **Příčina**

Jedna z fází zdroje napájení není připojená.

#### **Odstranění**

• Připojte fázi.

#### **Příčina**

V cestě vstupního napájecího vedení je spálená pojistka.

#### **Odstranění**

• Vyměňte pojistku.

#### **Související informace**

*[2.3.3 Připojte napájení čerpadla a zdroj napájecího napětí](#page-7-0)*

#### **8.3 Kód 4 (Příliš mnoho restartů motoru)**

- Na displeji se zobrazí kód alarmu 4.
- Symbol alarmu na displeji se rozsvítí červeně a čerpadlo se zastaví.
- V zařízení Grundfos GO Remote se zobrazí kód alarmu **Přílišné restartování motoru**.

#### **Příčina**

Čerpadlo bylo zablokováno nebo částečně zablokováno, což způsobilo přetížení motoru.

#### **Odstranění**

• Odstraňte zablokování čerpadla.

#### **Související informace**

*[6.14 Nastavení maximálního počtu restartů pomocí zařízení](#page-15-0) [Grundfos GO Remote](#page-15-0)*

#### **8.4 Kód 9 (Chybné pořadí fází napájení)**

- Na displeji se zobrazí kód alarmu 9.
- Symbol alarmu na displeji se rozsvítí červeně a čerpadlo se zastaví.
- V zařízení Grundfos GO Remote se zobrazí kód alarmu **Nesprávná sekvence fáze napájení**.

#### **Příčina**

Napájecí fáze jsou nesprávně nastavené.

#### **Odstranění**

• Zaměňte obě fáze na přívodu elektřiny.

#### **Související informace**

#### *[2.3.3 Připojte napájení čerpadla a zdroj napájecího napětí](#page-7-0)*

#### **8.5 Kód 12 (Je vyžadován servis)**

- Když stisknete tlačítko **Nahoru** nebo **Dolů**, zobrazí se na displeji kód varování 12.
- Symbol varování na displeji svítí žlutě a provozní režim čerpadla zůstává nezměněn.
- V zařízení Grundfos GO Remote se zobrazí kód varování **Nutný servis**.

#### **Příčina**

Čerpadlo vyžaduje servis na základě stanovené doby do příštího servisu.

#### **Odstranění**

- Kontaktujte společnost Grundfos nebo autorizovanou opravnu.
- Chcete-li, aby výrobek určil dobu servisu, musíte mít v zařízení Grundfos GO Remote zapnuto odpočítávání do servisu: **Nastavení** > **Servis**

#### **8.6 Kód 22 (Vlhkost v motoru)**

- Na displeji se zobrazí kód alarmu 22.
- Symbol alarmu na displeji se rozsvítí červeně a čerpadlo se zastaví.
- V zařízení Grundfos GO Remote se zobrazí kód alarmu **Vlhkost v motoru čerpadla**.

#### **Příčina**

V motoru čerpadla je zjištěna vlhkost.

#### **Odstranění**

• Na čerpadle je třeba provést servis. Kontaktujte společnost Grundfos.

#### **8.7 Kód 25 (Chybná konfigurace)**

- Na displeji se zobrazí kód alarmu 25.
- Symbol alarmu na displeji se rozsvítí červeně a čerpadlo se zastaví.
- V zařízení Grundfos GO Remote se zobrazí kód alarmu **Nesprávná konfigurace**.

#### **Příčina**

Řízení hladiny je nakonfigurováno nesprávně.

#### **Odstranění**

• Pomocí zařízení Grundfos GO Remote zkontrolujte a upravte konfiguraci řízení hladiny.

#### **Příčina**

IO svorka není správně nakonfigurována.

#### **Odstranění**

• V zařízení Grundfos GO Remote zvolte, kterou svorku IO chcete změnit a upravte konfiguraci.

#### **Související informace**

#### *[3.6 Konfigurace IO vývodů pomocí zařízení Grundfos GO Remote](#page-10-0)*

#### **8.8 Kód 26 (Zkratovaný stykač)**

- Na displeji se zobrazí kód alarmu 26.
- Symbol varování na displeji svítí červeně, ale provozní režim čerpadla zůstává nezměněn.
- V zařízení Grundfos GO Remote se zobrazí kód alarmu **Zkratovaný stykač**.

#### **Příčina**

Vlivem přetížení motoru se spečou kontakty stykače a čerpadlo nelze zastavit.

#### **Odstranění**

• Vyměňte řídící jednotku.

#### <span id="page-21-0"></span>**8.9 Kód 48 (Motor je přetížen)**

- Na displeji se zobrazí kód alarmu 48.
- Symbol alarmu na displeji se rozsvítí červeně a čerpadlo se zastaví.
- V zařízení Grundfos GO Remote se zobrazí kód alarmu **Motor je přetížen**.

#### **Příčina**

#### Čerpadlo je ucpané.

Zablokování způsobuje zvýšený proud motoru, který může poškodit čerpadlo.

#### **Odstranění**

- Odstraňte zablokování.
- Zkontrolujte stav jímky, abyste předešli dalšímu zablokování.

#### **Související informace**

#### *[6.17.2 Ochrana proti přetížení](#page-16-0)*

#### **8.10 Kód 51 (Zablokováno)**

- Na displeji se zobrazí kód alarmu 51.
- Symbol alarmu na displeji se rozsvítí červeně a čerpadlo se zastaví.
- V zařízení Grundfos GO Remote se zobrazí kód alarmu **Blokováno**.

#### **Příčina**

Čerpadlo je zablokováno.

Čerpadlo se nemůže otáčet v důsledku zablokování.

#### **Odstranění**

- Proveďte demontáž čerpadla tím způsobem, že vyjmete hlavu čerpadla, odstraníte veškerý blokující materiál a nečistoty, které brání otáčení čerpadla.
- Zkontrolujte kvalitu vody, abyste odstranili riziko tvorby vodního kamene.

Před demontáží čerpadla vypusťte soustavu nebo zavřete uzavírací ventily na obou stranách čerpadla. Čerpaná kapalina v soustavě může dosahovat bodu varu a může být pod vysokým tlakem.

#### **Související informace**

#### *[6.17.4 Nastavení ochrany motoru pomocí zařízení Grundfos GO](#page-16-0) [Remote](#page-16-0)*

#### **8.11 Kód 56 (Nedostatečné zatížení, proudový snímač měří příliš nízkou hodnotu)**

- Na displeji je zobrazen kód alarmu 56.
- Symbol alarmu na displeji se rozsvítí červeně a čerpadlo se zastaví.
- V zařízení Grundfos GO Remote se zobrazí kód alarmu **Nedostatečné zatížení, stávající snímač zaznamenává příliš nízkou hodnotu** .

#### **Příčina**

Naměřený proud je příliš nízký.

#### **Odstranění**

- Ujistěte se, že v zařízení Grundfos GO Remote je správně nakonfigurován jmenovitý proud čerpadla.
- Zkontrolujte, zda je čerpadlo připojeno ke svorkám čerpadla na výrobku.
- Ujistěte se, že kabel čerpadla není poškozen.
- Ujistěte se, že jmenovitá hodnota čerpadla odpovídá specifikovaným mezím proudu nebo jmenovitého výkonu výrobku.

#### **8.12 Kód 57 (V aplikaci chybí voda)**

- Na displeji se zobrazí kód alarmu 57.
- Symbol alarmu na displeji se rozsvítí červeně a čerpadlo se zastaví.
- V zařízení Grundfos GO Remote se zobrazí kód alarmu **Chod na sucho**.

#### **Příčina**

Nízká hladina vody v jímce a čerpadlo se zastaví kvůli funkci suchého chodu.

#### **Odstranění**

• Zkontrolujte a nastavte snímač vypínací hladiny.

#### **8.13 Kód 69 (Teplota vinutí je příliš velká)**

- Na displeji se zobrazí kód alarmu 69.
- Symbol alarmu na displeji se rozsvítí červeně a čerpadlo se zastaví.
- V zařízení Grundfos GO Remote se zobrazí kód alarmu **Teplota vinutí je příliš vysoká**.

#### **Příčina**

Čerpadlo je zanesené, což způsobuje, že má čerpadlo vyšší odběr proudu a dochází k přehřátí.

#### **Odstranění**

• Odstraňte zablokování.

#### **Příčina**

Čerpadlo běželo příliš dlouho.

#### **Odstranění**

- Nechejte čerpadlo vychladnout.
- Upravte vzdálenost mezi zapínací a vypínací hladinou.

#### **Související informace**

#### *[6.17.1 Ochrana proti přehřátí](#page-16-0)*

#### **8.14 Kód 72 (Vnitřní chyba)**

- Na displeji se zobrazí kód alarmu 72.
- Symbol alarmu na displeji se rozsvítí červeně a čerpadlo se zastaví.
- V zařízení Grundfos GO Remote se zobrazí kód alarmu **Interní hardwarová chyba**.

#### **Příčina**

Porucha v interním hardwaru.

#### **Odstranění**

• Kontaktujte společnost Grundfos nebo autorizovanou opravnu.

#### **8.15 Kód 76 (Vnitřní chyba)**

- Na displeji se zobrazí kód alarmu 76.
- Symbol alarmu na displeji se rozsvítí červeně a čerpadlo se zastaví.
- V zařízení Grundfos GO Remote se zobrazí kód alarmu **Porucha komunikace pohonné jednotky**.

#### **Příčina**

Porucha vnitřní komunikace.

#### **Odstranění**

• Kontaktujte společnost Grundfos nebo autorizovanou opravnu.

#### **8.16 Kód 84 (Porucha paměťového úložného média)**

- Když stisknete tlačítko **Nahoru** nebo **Dolů**, zobrazí se na displeji kód varování 84.
- Symbol varování na displeji svítí žlutě a provozní režim čerpadla zůstává nezměněn.
- V zařízení Grundfos GO Remote se zobrazí kód varování **Závada na úložné paměti**.

#### **Příčina**

Byla zjištěna chyba ve vnitřní paměti.

#### **Odstranění**

- Vyměňte řídící jednotku.
- Kontaktujte společnost Grundfos nebo autorizovanou opravnu.

#### <span id="page-22-0"></span>**8.17 Kód 85 (Vnitřní chyba)**

- Na displeji se zobrazí kód alarmu 85.
- Symbol alarmu na displeji se rozsvítí červeně a čerpadlo se zastaví.
- V zařízení Grundfos GO Remote se zobrazí kód alarmu **Interní porucha**.

#### **Příčina**

Porucha vnitřní paměti.

#### **Odstranění**

• Kontaktujte společnost Grundfos nebo autorizovanou opravnu.

#### **8.18 Kód 117 (Dveře jsou otevřené)**

- Když stisknete tlačítko **Nahoru** nebo **Dolů**, zobrazí se na displeji kód varování 117.
- Symbol varování na displeji svítí žlutě a provozní režim čerpadla zůstává nezměněn.
- V zařízení Grundfos GO Remote se zobrazí kód varování **Otevřené dveře**.

#### **Příčina**

Byly otevřeny dveře do místnosti řídicí jednotky.

#### **Odstranění**

• Zkontrolujte místnost s řídicí jednotkou.

#### **8.19 Kód 157 (Sledování hodin v reálném čase)**

- Když stisknete tlačítko **Nahoru** nebo **Dolů**, zobrazí se na displeji kód varování 157.
- Symbol varování na displeji svítí žlutě a provozní režim čerpadla zůstává nezměněn.
- V ovládání Grundfos GO Remote je zobrazen kód varování **Vadné hodiny pro měření reálného času**.

#### **Příčina**

Baterie hodin reálného času chybí nebo je vybitá, takže výrobek nedokáže uchovat čas a datum.

#### **Odstranění**

• Vyměňte baterii za novou.

#### **8.20 Kód 159 (Chyba komunikace CIMxxx)**

- Když stisknete tlačítko **Nahoru** nebo **Dolů**, zobrazí se na displeji kód varování 159.
- Symbol varování na displeji svítí žlutě a provozní režim čerpadla zůstává nezměněn.
- V zařízení Grundfos GO Remote se zobrazí kód varování **Chyba komunikace CIMxxx**.
- Modul CIM nemůže komunikovat s výrobkem.

#### **Příčina**

Modul CIM je nesprávně nainstalován.

#### **Odstranění**

• Zkontrolujte, že je modul včetně kabelů správně umístěn.

#### **Příčina**

Vadný modul CIM.

#### **Odstranění**

• Kontaktujte společnost Grundfos.

#### **Související informace**

*[2.2.5 Montáž modulu komunikačního rozhraní](#page-6-0)*

#### **8.21 Kód 163 (Chyba měření funkce ochrany motorového pohonu)**

- Na displeji se zobrazí kód alarmu 163.
- Symbol varování na displeji svítí červeně, ale provozní režim čerpadla zůstává nezměněn.
- V zařízení Grundfos GO Remote se zobrazí kód alarmu **Chyba měření ochrany motoru** .

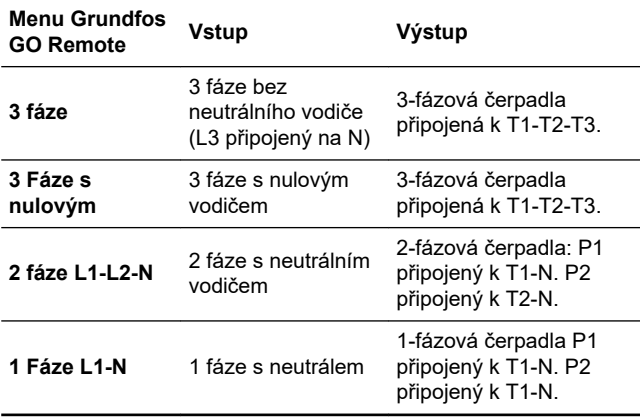

#### **Příčina**

Měřený proud je nad limitem.

#### **Odstranění**

- Ujistěte se, že nastavení **Připojení k elektrické síti** v zařízení Grundfos GO Remote je nakonfigurováno správně podle vstupních připojení.
- Ujistěte se, že nastavení **Připojení k elektrické síti** v zařízení Grundfos GO Remote je nakonfigurováno správně podle připojení čerpadla.
- Zkontrolujte, zda je čerpadlo připojeno na správné svorky stykače (T1, T2, T3) v závislosti na konfiguraci v **Připojení k elektrické síti** .
- V závislosti na konfiguraci v **Připojení k elektrické síti** odstraňte zatížení ze svorek stykače (T2, T3), které nejsou nakonfigurovány.

#### **8.22 Kód 165 (Chybný signál)**

- Na displeji se zobrazí kód alarmu 165.
- Symbol alarmu na displeji se rozsvítí červeně a čerpadlo se zastaví.
- V zařízení Grundfos GO Remote se zobrazí kód alarmu **Chybný signál**.

#### **Příčina**

Signál ze snímače je mimo nakonfigurovaný rozsah.

#### **Odstranění**

- Přejděte na možnost **Nastavení** > **Řízení hladiny** v zařízení Grundfos GO Remote a zkontrolujte, zda nakonfigurovaný rozsah odpovídá typu fyzické aplikace.
- V případě potřeby vyměňte snímač.

#### **Související informace**

*[6.6.1 Nastavení časové prodlevy doběhu, vysoká hladina](#page-14-0)*

#### **8.23 Kód 181 (Porucha signálu, vstup PTC)**

- Na displeji se zobrazí kód alarmu 181.
- Symbol alarmu na displeji se rozsvítí červeně a čerpadlo se zastaví.
- V zařízení Grundfos GO Remote se zobrazí kód alarmu **Chyba signálu, vstup PTC**.

#### **Příčina**

Došlo k poruše signálu na vstupu PTC.

#### **Odstranění**

- Zkontrolujte, zda jsou dva vodiče PTC z čerpadla správně připojené na svorky na výrobku.
- Zkontrolujte, že třetí vodič PTC, pokud je přítomen, je nepřipojený.
- Ujistěte se, že vodiče PTC jsou poškozené.
- Ujistěte se, že snímače PTC v čerpadlech jsou nepoškozené.
- Proveďte zkoušku tak, že odpojíte vodiče PTC od čerpadla, zkratujete svorky PTC1 A a B a také svorky PTC2 A a B. Tím ověříte, zda je chyba odstraněna.

<span id="page-23-0"></span>• Vyměňte výrobek z důvodu poškozeného PTC obvodu. Kontaktujte společnost Grundfos.

#### **Související informace**

#### *[2.3.3 Připojte napájení čerpadla a zdroj napájecího napětí](#page-7-0)*

#### **8.24 Kód 191 (Vysoká hladina vody)**

- Na displeji se zobrazí kód alarmu 191.
- Symbol varování na displeji svítí červeně, ale provozní režim čerpadla zůstává nezměněn.
- V zařízení Grundfos GO Remote se zobrazí kód alarmu **Vysoká hladina vody**.

#### **Příčina**

Stanovená počáteční úroveň nespustila čerpadlo.

#### **Odstranění**

• Zkontrolujte a nastavte snímač zapínací hladiny.

#### **Příčina**

Čerpadlo není dostatečně velké, aby odstranilo vodu.

#### **Odstranění**

• Kontaktujte společnost Grundfos nebo autorizovanou opravnu.

#### **Příčina**

Snímač hladiny je vadný a nereaguje na změny hladiny.

#### **Odstranění**

• Zkontrolujte funkčnost snímače hladiny.

#### **Související informace**

#### *[3.6 Konfigurace IO vývodů pomocí zařízení Grundfos GO Remote](#page-10-0)*

#### **8.25 Kód 205 (Nekonzistence hladinového spínače)**

- Na displeji se zobrazí kód alarmu 205.
- Symbol alarmu na displeji se rozsvítí červeně a čerpadlo se zastaví.
- V zařízení Grundfos GO Remote se zobrazí kód alarmu **Nesrovnalosti u spínače hladiny**.

#### **Příčina**

Plovákový spínač je vadný nebo zablokovaný.

#### **Odstranění**

• Zkontrolujte funkčnost všech plovákových spínačů.

#### **Související informace**

*[3.6 Konfigurace IO vývodů pomocí zařízení Grundfos GO Remote](#page-10-0)*

*[6.6.1 Nastavení časové prodlevy doběhu, vysoká hladina](#page-14-0)*

#### **8.26 Kód 220 (Opotřebení stykače)**

- Když stisknete tlačítko **Nahoru** nebo **Dolů**, zobrazí se na displeji kód varování 220.
- Na displeji se zobrazí kód alarmu 220.
- Symbol alarmu na displeji se rozsvítí červeně a čerpadlo se zastaví.
- Symbol varování na displeji svítí žlutě a provozní režim čerpadla zůstává nezměněn.
- V zařízení Grundfos GO Remote se zobrazí kód alarmu nebo kód varování **Stykač opotřeben**.

#### **Příčina**

Stykač dosáhl maximálního počtu provozních cyklů a je opotřebovaný.

Alarm: Stykač a je opotřebovaný a čerpadlo nelze spustit.

#### **Odstranění**

• Vyměňte modul LC 231. Kontaktujte společnost Grundfos.

## **Příčina**

Stykač se blíží k maximálnímu počtu provozních cyklů a musí být vyměněn.

Varování: Stykač bude brzy opotřebovaný a čerpadlo nebude možné spustit.

#### **Odstranění**

• Objednejte nový modul LC 231, abyste předešli prostojům. Kontaktujte společnost Grundfos.

#### **Související informace**

*[6.17.4 Nastavení ochrany motoru pomocí zařízení Grundfos GO](#page-16-0) [Remote](#page-16-0)*

#### **8.27 Kód 229 (Voda na podlaze)**

- Když stisknete tlačítko **Nahoru** nebo **Dolů**, zobrazí se na displeji kód varování 229.
- Symbol varování na displeji svítí žlutě a provozní režim čerpadla zůstává nezměněn.
- V zařízení Grundfos GO Remote je zobrazen kód varování **Voda na podlaze**.

#### **Příčina**

Snímač zjistil vodu na podlaze.

#### **Odstranění**

Zkontrolujte únik vody.

#### **9. Technické údaje**

#### **Napětí**

- 1× 110–240 V -10 % / +10 %, PE
- 3× 200–460 V -10 % / +10 %, PE.

#### **Frekvence**

50/60 Hz.

**Maximální počet zapnutí a vypnutí čerpadla za hodinu** 250.

#### **Maximální záběrný proud:**

IEC: 78 A.  $UL: 68 A$ 

#### **Minimální účiník**

0.86.

#### **Provozní teplota a proud**

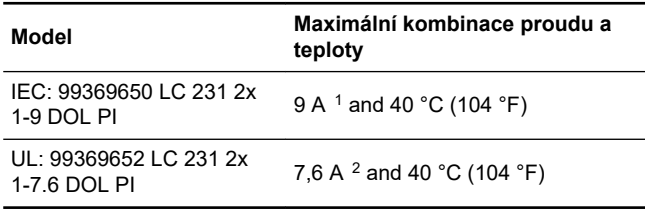

1 Je-li maximální počet běžících čerpadel nastaven na 1, je možné nastavit jmenovitý proud čerpadla na 12 A.

2 Je-li maximální počet běžících čerpadel nastaven na 1, je možné nastavit jmenovitý proud čerpadla na 9,6 A.

#### **Skladovací teplota**

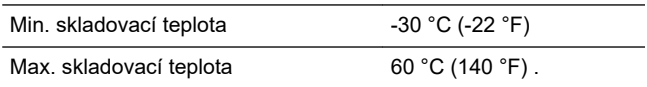

#### **Okolní teplota**

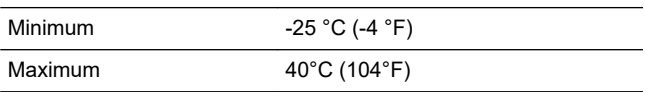

#### **Třída krytí**

IP54 / NEMA 3R.

#### <span id="page-24-0"></span>**Průměry kabelů**

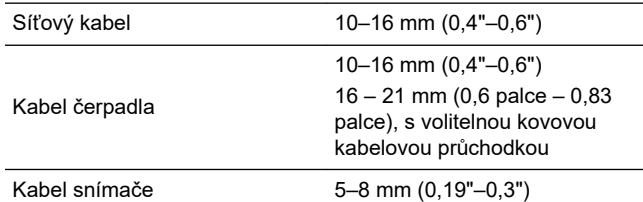

#### **Vstupní napájecí svorka**

IEC lankový nebo pevný 2,5 až 16 mm2. UL lankový nebo pevný AWG 20 až 6. Utahovací moment: 1,2 Nm. Délka odizolování: 12 mm (0,47").

#### **Výstupní svorka čerpadla**

Proud: Viz typový štítek. IEC lankový 0,75 až 2,5 mm 2. IEC pevný 1,5 až 4,0 mm 2. UL lankový nebo pevný AWG 18 až 12. Utahovací moment: 1,2 Nm.

#### **Svorky alarmového relé**

Jmenovité napětí 250 VAC a 24 VDC. Jmenovitý proud 10 mA až 2 A AC/DC. Typ akce 1.C. Pilotní provoz D300 (pomocné relé). UL: pevný AWG 28–12, lankový AWG 30–12. IEC: pevný nebo lankový  $0.25 - 2.5$  mm  $^2$ . Délka odizolování: 7–8 mm (0,28–0,31"). Utahovací moment: 0,5 Nm.

#### **Digitální vstup**

IEC: pevný nebo lankový  $0,5 - 2,5$  mm<sup>2</sup>, flexible  $0,25 - 1,5$  mm<sup>2</sup>. UL: pevný nebo spletený AWG 28-12. Délka odizolování: 5–6 mm (0,19–0,24").

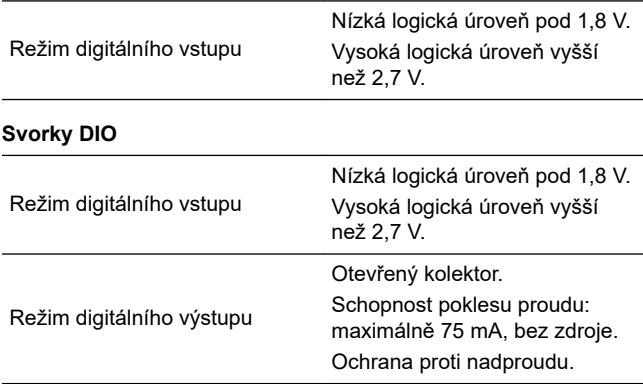

#### **PTC**

IEC: pevný nebo lankový 0,25 – 2,5 mm2. UL: pevný AWG 28–12, lankový AWG 30–12. Délka odizolování 7 – 8 mm (0,28 palce – 0,31 palce). Utahovací moment: 0,5 Nm. Vypínací odpor: větší než 2,2 kΩ +/-5 %. Odpor automatického resetu: méně než 1 kΩ +/-5 %.

#### **Vstupy Pt100 nebo Pt1000 (Pt)**

Použijte Pt100 pro krátká vedení. Použijte Pt1000 pro dlouhá vedení. Plné nebo lankové vodiče: AWG 28-12 nebo maximálně 2,5 mm 2. IEC: pevný nebo lankový  $0.5 - 2.5$  mm  $^2$ , ohebný  $0.25 - 1.5$  mm  $^2$ . UL: pevný nebo spletený AWG 28-12. Délka odizolování: 5–6 mm (0,19–0,24").

#### **Napájecí zdroje, +24 V**

Výstupní napětí: 24 VDC -10 % / +10 %. Maximálně 200 mA na každé svorce.

#### **Nadmořská výška**

Maximálně 2000 m (6562 stop).

#### **Stupeň znečištění**

Kategorie 3.

### **Motorová ochrana**

Software třídy B. Typ akce 2.B.

**Pojistka napájení** Max. 35 A.

#### **Tolerance měření**

24 V externí ± 10 %. Měření proudu: ± 5 %. Měření výkonu: ± 10 %.

#### **Baterie**

Velikost BR2032.

#### **Související informace**

- *[2.3.2 Ochrana řídicí jednotky a napájecího kabelu](#page-7-0)*
- *[7.2 Výměna baterie](#page-19-0)*

#### **10. Likvidace výrobku**

Likvidace tohoto výrobku nebo jeho součástí musí být provedena v souladu se zásadami ochrany životního prostředí.

- 1. Likvidaci nechejte provést autorizovanou službou zabývající se sběrem odpadu.
- 2. Pokud sběrová služba v dané lokalitě neexistuje nebo nemůže pracovat s materiálem použitým ve výrobcích, dopravte výrobek nebo některé nebezpečné materiály z jeho součástí do nejbližší pobočky nebo servisního střediska firmy Grundfos.
- 3. Odpadní baterie zlikvidujte prostřednictvím vnitrostátního sběrného systému. Pokud jste na pochybách, kontaktujte místní pobočku společnosti Grundfos.

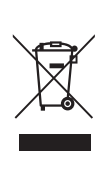

Symbol přeškrtnuté popelnice na výrobku znamená, že musí být likvidován odděleně od domovního odpadu. Pokud výrobek označený tímto symbolem dosáhne konce životnosti, vezměte jej do sběrného místa určeného místními úřady pro likvidaci odpadu. Oddělený sběr a recyklace těchto výrobků pomůže chránit životní prostředí a lidské zdraví.

Viz také informace o konci životnosti na stránkách *[www.grundfos.com/product-recycling](http://www.grundfos.com/product-recycling)*

#### **Argentina**

Bombas GRUNDFOS de Argentina S.A. Ruta Panamericana km. 37.500 Centro Industrial Garin 1619 - Garín Pcia. de B.A. Tel.: +54-3327 414 444 Fax: +54-3327 45 3190

**Estonia**

GRUNDFOS Pumps Eesti OÜ Peterburi tee 92G 11415 Tallinn Tel.: + 372 606 1690 Fax: + 372 606 1691 **Finland**

OY GRUNDFOS Pumput AB

Pompes GRUNDFOS Distribution S.A. Parc d'Activités de Chesnes

F-38290 St. Quentin Fallavier (Lyon) Tel.: +33-4 74 82 15 15 Fax: +33-4 74 94 10 51

GRUNDFOS Pumps (Hong Kong) Ltd. Unit 1, Ground floor, Siu Wai Industrial

29-33 Wing Hong Street & 68 King Lam Street, Cheung Sha Wan Kowloon Tel.: +852-27861706 / 27861741 Fax: +852-27858664 **Hungary** GRUNDFOS Hungária Kft.

GRUNDFOS Pumps India Private Limited 118 Old Mahabalipuram Road

Trukkikuja 1 FI-01360 Vantaa Tel.: +358-(0) 207 889 500

57, rue de Malacombe

**Germany** GRUNDFOS GMBH Schlüterstr. 33 40699 Erkrath Tel.: +49-(0) 211 929 69-0 Fax: +49-(0) 211 929 69-3799 E-mail: infoservice@grundfos.de Service in Deutschland: kundendienst@grundfos.de **Greece** GRUNDFOS Hellas A.E.B.E. 20th km. Athinon-Markopoulou Av.

 $P \cap R$  Box 71 GR-19002 Peania Tel.: +0030-210-66 83 400 Fax: +0030-210-66 46 273 **Hong Kong**

Centre

Tópark u. 8 H-2045 Törökbálint Tel.: +36-23 511 110 Fax: +36-23 511 111

Thoraipakkam Chennai 600 097 Tel.: +91-44 2496 6800 **Indonesia** PT GRUNDFOS Pompa Graha Intirub Lt. 2 & 3 Jln. Cililitan Besar No.454. Makasar,

Jakarta Timur ID-Jakarta 13650 Tel.: +62 21-469-51900 Fax: +62 21-460 6910 / 460 6901

GRUNDFOS (Ireland) Ltd. Unit A, Merrywell Business Park Ballymount Road Lower

GRUNDFOS Pompe Italia S.r.l. Via Gran Sasso 4 I-20060 Truccazzano (Milano) Tel.: +39-02-95838112 Fax: +39-02-95309290 / 95838461

GRUNDFOS Pumps K.K. 1-2-3, Shin-Miyakoda, Kita-ku

GRUNDFOS Pumps Korea Ltd. 6th Floor, Aju Building 679-5 Yeoksam-dong, Kangnam-ku, 135-916

Seoul, Korea Tel.: +82-2-5317 600 Fax: +82-2-5633 725

**Ireland**

Dublin 12 Tel.: +353-1-4089 800 Fax: +353-1-4089 830

**Italy**

**Japan**

**Korea**

Hamamatsu 431-2103 Japan Tel.: +81 53 428 4760 Fax: +81 53 428 5005

**India**

**France**

#### **Australia**

GRUNDFOS Pumps Pty. Ltd. P.O. Box 2040 Regency Park South Australia 5942 Tel.: +61-8-8461-4611 Fax: +61-8-8340-0155

#### **Austria**

GRUNDFOS Pumpen Vertrieb Ges.m.b.H. Grundfosstraße 2 A-5082 Grödig/Salzburg Tel.: +43-6246-883-0 Fax: +43-6246-883-30

#### **Belgium**

N.V. GRUNDFOS Bellux S.A. Boomsesteenweg 81-83 B-2630 Aartselaar Tel.: +32-3-870 7300 Fax: +32-3-870 7301

#### **Belarus**

Представительство ГРУНДФОС в Минске 220125, Минск ул. Шафарнянская, 11, оф. 56, БЦ «Порт» Тел.: +375 17 397 397 3 +375 17 397 397 4 Факс: +375 17 397 397 1 E-mail: minsk@grundfos.com

#### **Bosnia and Herzegovina**

GRUNDFOS Sarajevo Zmaja od Bosne 7-7A BiH-71000 Sarajevo Tel.: +387 33 592 480 Fax: +387 33 590 465 www.ba.grundfos.com E-mail: grundfos@bih.net.ba

#### **Brazil**

BOMBAS GRUNDFOS DO BRASIL Av. Humberto de Alencar Castelo Branco,  $630$ CEP 09850 - 300 São Bernardo do Campo - SP Tel.: +55-11 4393 5533 Fax: +55-11 4343 5015

#### **Bulgaria**

Grundfos Bulgaria EOOD Slatina District Iztochna Tangenta street no. 100 BG - 1592 Sofia Tel.: +359 2 49 22 200 Fax: +359 2 49 22 201 E-mail: bulgaria@grundfos.bg

#### **Canada**

GRUNDFOS Canada Inc. 2941 Brighton Road Oakville, Ontario L6H 6C9 Tel.: +1-905 829 9533 Fax: +1-905 829 9512

#### **China**

GRUNDFOS Pumps (Shanghai) Co. Ltd. 10F The Hub, No. 33 Suhong Road Minhang District Shanghai 201106 PRC Tel.: +86 21 612 252 22 Fax: +86 21 612 253 33

#### **Columbia**

GRUNDFOS Colombia S.A.S. Km 1.5 vía Siberia-Cota Conj. Potrero Chico, Parque Empresarial Arcos de Cota Bod. 1A. Cota, Cundinamarca Tel.: +57(1)-2913444 Fax: +57(1)-8764586

#### **Croatia**

GRUNDFOS CROATIA d.o.o. Buzinski prilaz 38, Buzin HR-10010 Zagreb Tel.: +385 1 6595 400 Fax: +385 1 6595 499 www.hr.grundfos.com

779 00 Olomouc Tel.: +420-585-716 111 **Denmark** GRUNDFOS DK A/S Martin Bachs Vej 3 DK-8850 Bjerringbro Tel.: +45-87 50 50 50 Fax: +45-87 50 51 51

E-mail: info\_GDK@grundfos.com www.grundfos.com/DK

**Czech Republic** GRUNDFOS Sales Czechia and Slovakia s.r.o. Čajkovského 21

#### **Latvia**

SIA GRUNDFOS Pumps Latvia Deglava biznesa centrs Augusta Deglava ielā 60 LV-1035, Rīga, Tel.: + 371 714 9640, 7 149 641 Fax: + 371 914 9646

#### **Lithuania**

GRUNDFOS Pumps UAB Smolensko g. 6 LT-03201 Vilnius Tel.: + 370 52 395 430 Fax: + 370 52 395 431

#### **Malaysia**

GRUNDFOS Pumps Sdn. Bhd. 7 Jalan Peguam U1/25 Glenmarie Industrial Park 40150 Shah Alam, Selangor Tel.: +60-3-5569 2922 Fax: +60-3-5569 2866

#### **Mexico**

Bombas GRUNDFOS de México S.A. de C.V. Boulevard TLC No. 15 Parque Industrial Stiva Aeropuerto Apodaca, N.L. 66600 Tel.: +52-81-8144 4000 Fax: +52-81-8144 4010

#### **Netherlands**

GRUNDFOS Netherlands Veluwezoom 35 1326 AE Almere Postbus 22015 1302 CA ALMERE Tel.: +31-88-478 6336 Fax: +31-88-478 6332 E-mail: info\_gnl@grundfos.com

#### **New Zealand**

GRUNDFOS Pumps NZ Ltd. 17 Beatrice Tinsley Crescent North Harbour Industrial Estate Albany, Auckland Tel.: +64-9-415 3240 Fax: +64-9-415 3250

**Norway** GRUNDFOS Pumper A/S Strømsveien 344 Postboks 235, Leirdal N-1011 Oslo Tel.: +47-22 90 47 00 Fax: +47-22 32 21 50

**Poland** GRUNDFOS Pompy Sp. z o.o. ul. Klonowa 23 Baranowo k. Poznania PL-62-081 Przeźmierowo Tel.: (+48-61) 650 13 00 Fax: (+48-61) 650 13 50

#### **Portugal**

Bombas GRUNDFOS Portugal, S.A. Rua Calvet de Magalhães, 241 Apartado 1079 P-2770-153 Paço de Arcos Tel.: +351-21-440 76 00 Fax: +351-21-440 76 90

#### **Romania**

GRUNDFOS Pompe România SRL Bd. Biruintei, nr 103 Pantelimon county Ilfov Tel.: +40 21 200 4100 Fax: +40 21 200 4101 E-mail: romania@grundfos.ro

#### **Russia**

ООО Грундфос Россия ул. Школьная, 39-41 Москва, RU-109544, Russia Тел. (+7) 495 564-88-00 (495) 737-30-00 Факс (+7) 495 564 8811 E-mail grundfos.moscow@grundfos.com

**Serbia** Grundfos Srbija d.o.o. Omladinskih brigada 90b 11070 Novi Beograd Tel.: +381 11 2258 740 Fax: +381 11 2281 769 www.rs.grundfos.com

**Singapore** GRUNDFOS (Singapore) Pte. Ltd. 25 Jalan Tukang Singapore 619264 Tel.: +65-6681 9688 Faxax: +65-6681 9689

#### **Slovakia**

GRUNDFOS s.r.o. Prievozská 4D 821 09 BRATISLAVA Tel.: +421 2 5020 1426 sk.grundfos.com

#### **Slovenia**

GRUNDFOS LJUBLJANA, d.o.o. Leskoškova 9e, 1122 Ljubljana Tel.: +386 (0) 1 568 06 10 Fax: +386 (0)1 568 06 19 E-mail: tehnika-si@grundfos.com

#### **South Africa**

GRUNDFOS (PTY) LTD 16 Lascelles Drive, Meadowbrook Estate 1609 Germiston, Johannesburg  $Tel: (+27) 10 248 6000$ Fax: (+27) 10 248 6002 E-mail: lgradidge@grundfos.com

#### **Spain**

Bombas GRUNDFOS España S.A. Camino de la Fuentecilla, s/n E-28110 Algete (Madrid) Tel: +34-91-848 8800 Fax: +34-91-628 0465

#### **Sweden**

GRUNDFOS AB Box 333 (Lunnagårdsgatan 6) 431 24 Mölndal Tel.: +46 31 332 23 000 Fax: +46 31 331 94 60

#### **Switzerland**

GRUNDFOS Pumpen AG Bruggacherstrasse 10 CH-8117 Fällanden/ZH Tel.: +41-44-806 8111 Fax: +41-44-806 8115

#### **Taiwan**

GRUNDFOS Pumps (Taiwan) Ltd. 7 Floor, 219 Min-Chuan Road Taichung, Taiwan, R.O.C. Tel.: +886-4-2305 0868 Fax: +886-4-2305 0878

**Thailand** GRUNDFOS (Thailand) Ltd. 92 Chaloem Phrakiat Rama 9 Road Dokmai, Pravej, Bangkok 10250 Tel.: +66-2-725 8999 Fax: +66-2-725 8998

**Turkey** GRUNDFOS POMPA San. ve Tic. Ltd. Sti. Gebze Organize Sanayi Bölgesi Ihsan dede Caddesi 2. yol 200. Sokak No. 204 41490 Gebze/ Kocaeli Tel.: +90 - 262-679 7979 Fax: +90 - 262-679 7905 E-mail: satis@grundfos.com

#### **Ukraine**

Бізнес Центр Європа Столичне шосе, 103 м. Київ, 03131, Україна Tel.: (+38 044) 237 04 00 Fax: (+38 044) 237 04 01 E-mail: ukraine@grundfos.com

#### **United Arab Emirates**

GRUNDFOS Gulf Distribution P.O. Box 16768 Jebel Ali Free Zone, Dubai Tel.: +971 4 8815 166 Fax: +971 4 8815 136

#### **United Kingdom**

GRUNDFOS Pumps Ltd. Grovebury Road Leighton Buzzard/Beds. LU7 4TL Tel.: +44-1525-850000 Fax: +44-1525-850011

#### **U.S.A.**

GRUNDFOS Pumps Corporation 9300 Loiret Boulevard Lenexa, Kansas 66219 USA Tel: +1 913 227 3400 Fax: +1 913 227 3500

#### **Uzbekistan**

Grundfos Tashkent, Uzbekistan The Representative Office of Grundfos Kazakhstan in Uzbekistan 38a, Oybek street, Tashkent Tel.: (+998) 71 150 3290 / 71 150 3291 Fax: (+998) 71 150 3292

#### **Revision Info** Last revised on 01-04-2020

**99480674 07.2020** ECM 1288727

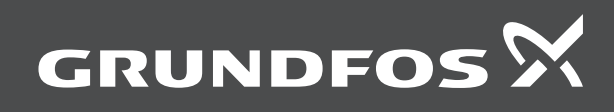